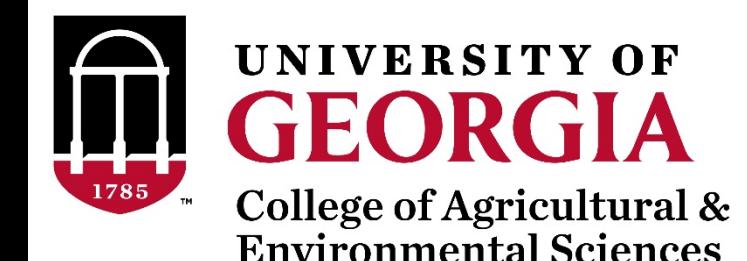

# Introduction to BLUPF90 software suite

Daniela Lourenco

UGA USA

Ignacio Aguilar INIA Uruguay

UGA TEAM – 08/2019

## BLUPF90 software suite

- Collection of software for computations
	- Focus on applications in Breeding and Genetics
- Fortran 90/95
- No GUI (graphical user interface) programs !!!
- Since 1999 by Ignacy Misztal
- First idea: to solve the MME

$$
\begin{bmatrix} X'X & X'Z \\ Z'X & Z'Z+A^{-1}\frac{\sigma_e^2}{\sigma_a^2} \end{bmatrix} \begin{bmatrix} \hat{\beta} \\ \hat{u} \end{bmatrix} = \begin{bmatrix} X'y \\ Z'y \end{bmatrix}
$$

- First software: blupf90
- Second idea: variance components estimation
- Developers?

## BLUPF90 software developers

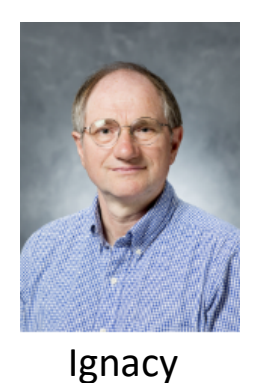

Misztal

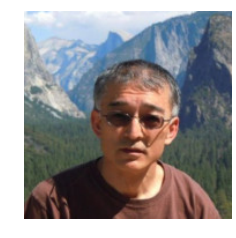

Shogo **Tsuruta** 

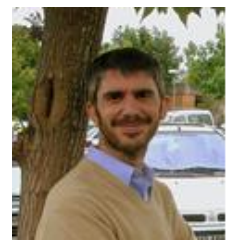

Andres Legarra

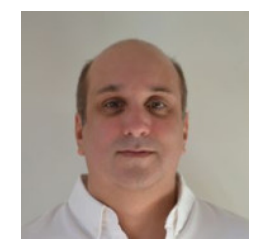

Ignacio Aguilar

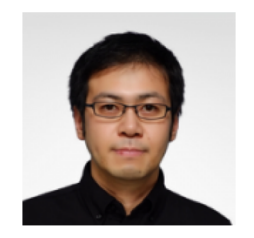

Yutaka Masuda

- + Several contributors
- Research turns into code
- Which programs?

Data File for blupf90 family:

- a) Only numbers Integer or real
- a) All effects need to be renumbered from 1 to N

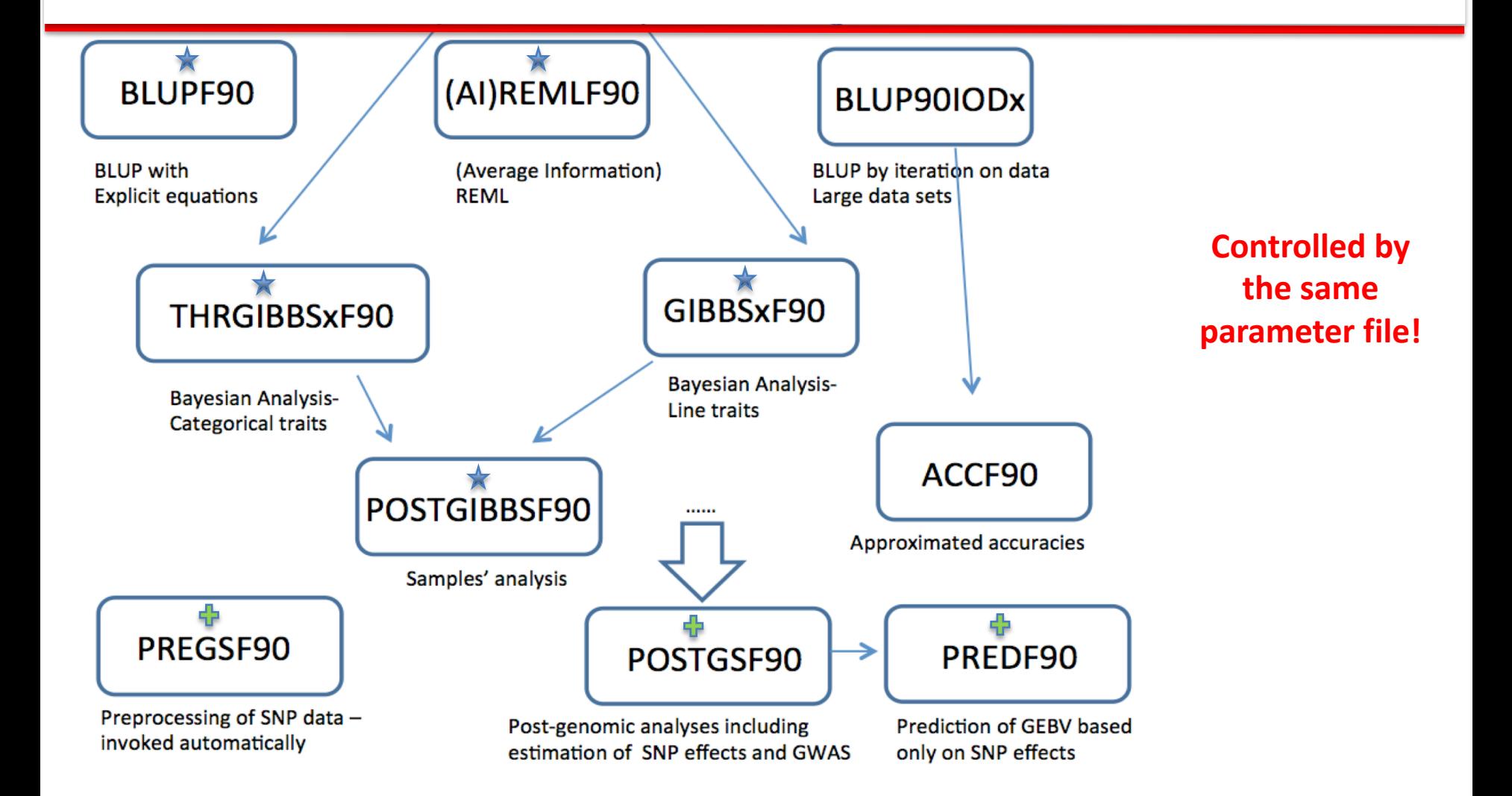

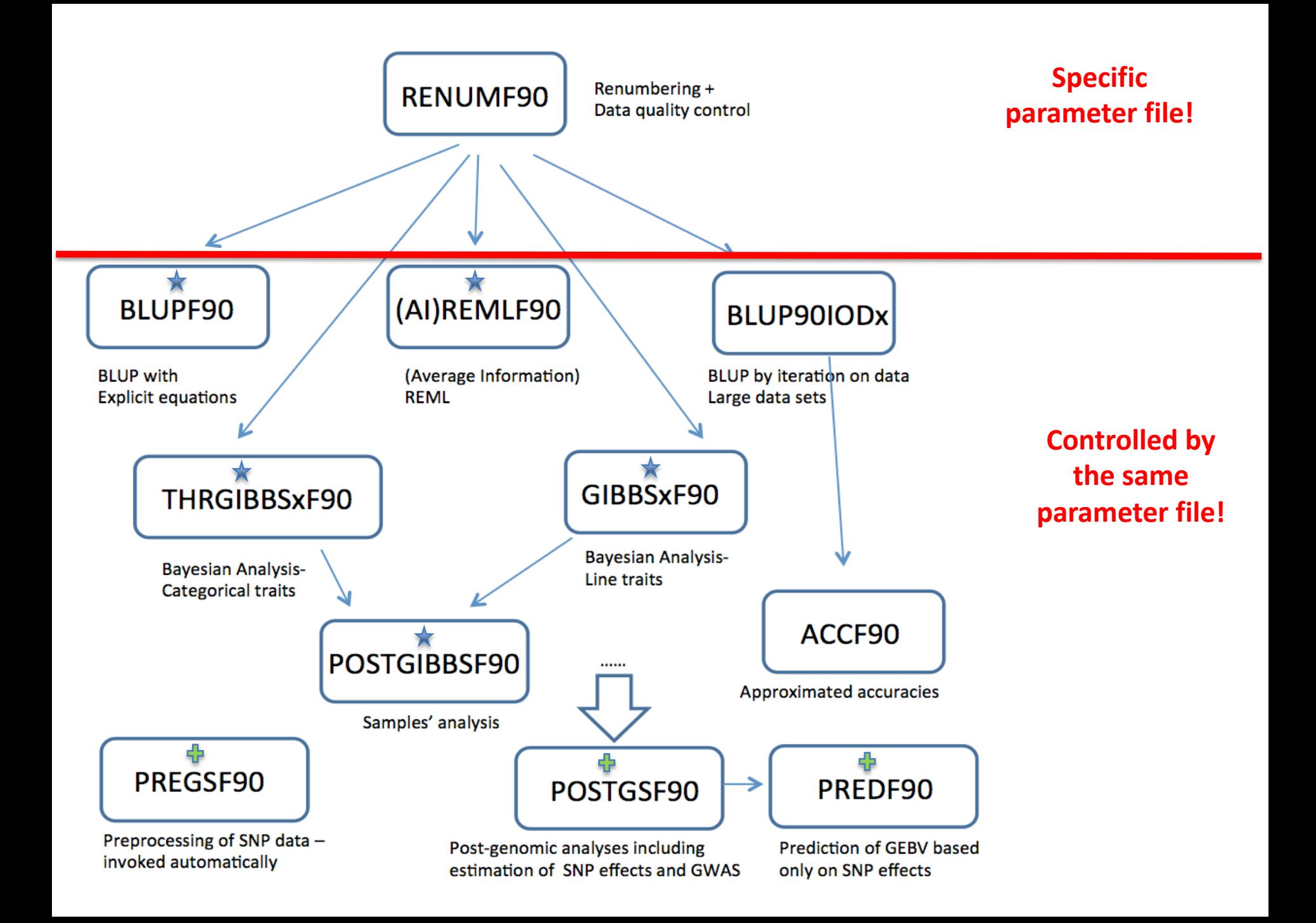

### RENUMF90

## A **renumbering program** for the BLUPF90 family of programs

### RENUMF90

- **Renumbers data and pedigree**
- **Traces back pedigree for individuals in data file**
- **Performs comprehensive pedigree checking**
- **Provides data statistics**

### RENUMF90

### • **Supports**

- virtually any dataset
- multiple traits
- different effects per trait
- alphanumeric and numeric fields
- unknown parent groups
- covariates for random regression models

## RENUMF90 – Input files

- **Data file and pedigree file as flat files**
	- Columns separated by at least one SPACE
	- No TABS !!!! (current version checks for it)
	- Input files cannot contain character #
	- Missing sire/dams must have code 0
	- code 00 is treated as a known animal

### • **Parameter file for renumf90**

- Has its own parameter file!!!!
- Different from parameter file for other programs!!!!

## RENUMF90 – Output files

- **Create files to be used by BLUPF90 family**
	- $-$  renf90.dat data recoded
	- renaddxx.ped renumbered pedigree + statistics
	- renf90.tables cross reference file with renumbered and original effects
	- renf90.par parameter file

- Based on keywords in capital letter followed by a line(s) with the corresponding data item
- Keywords need to be typed exactly
- Keywords need to be in sequential order!!!
- Lines starting with # are treated as comments and are ignored

### RENUMF90 parameter file **MANDATORY**

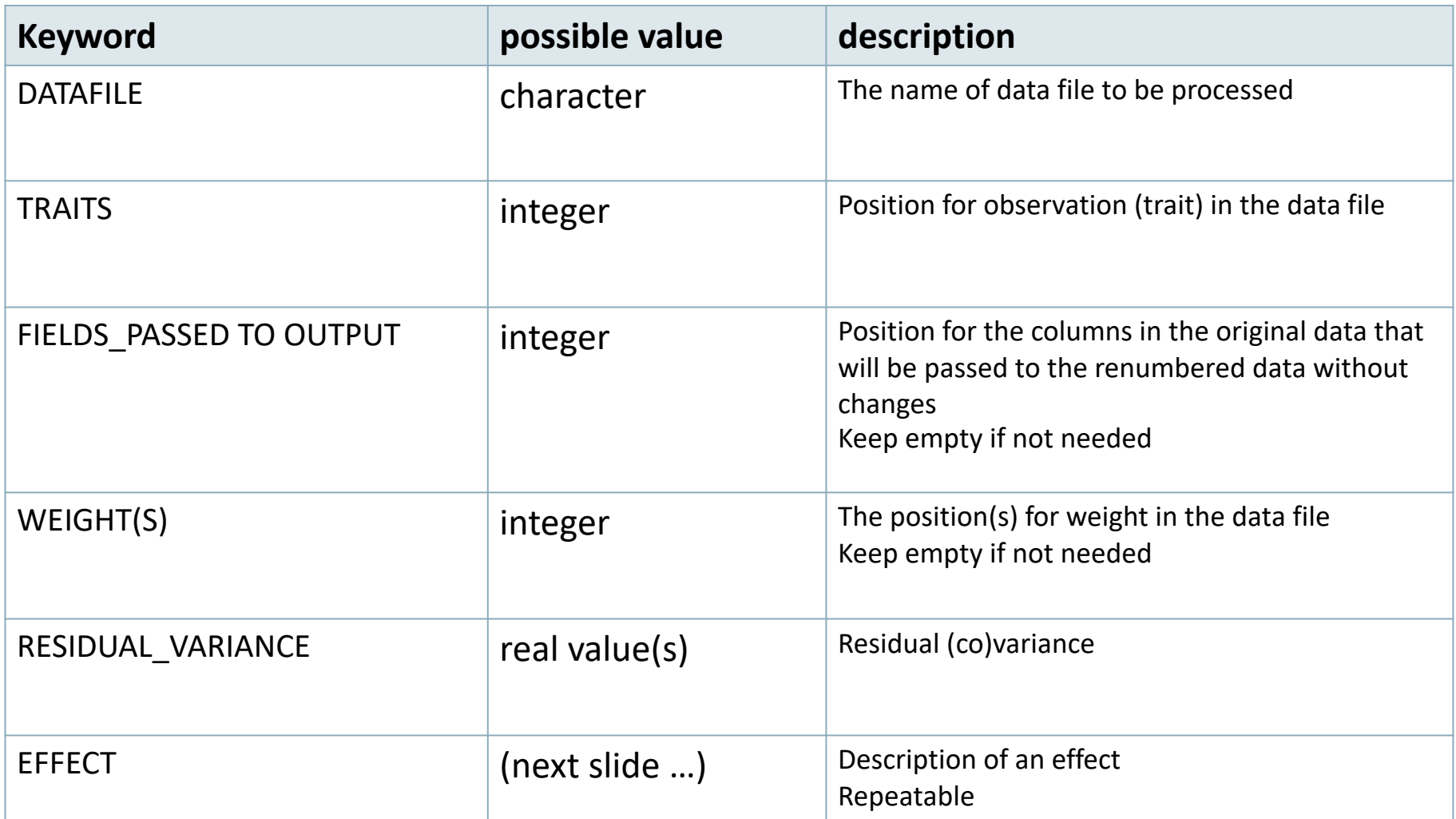

#### **Effects**

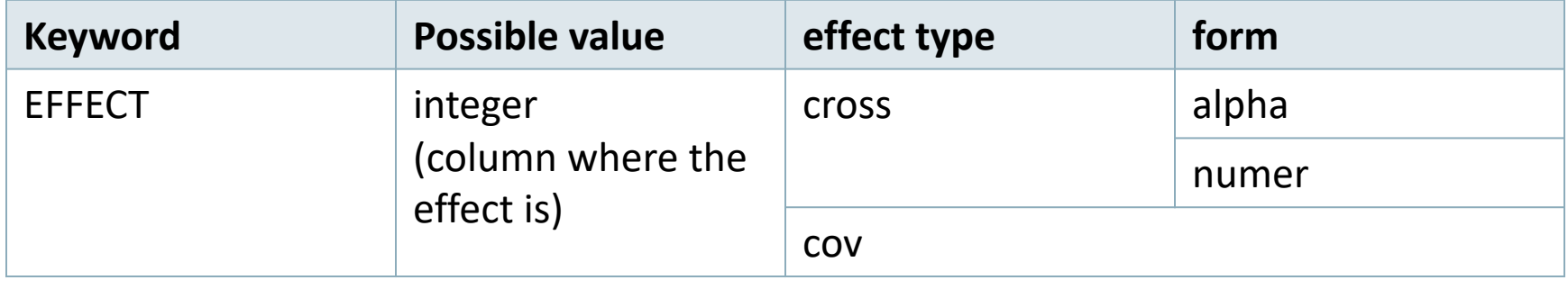

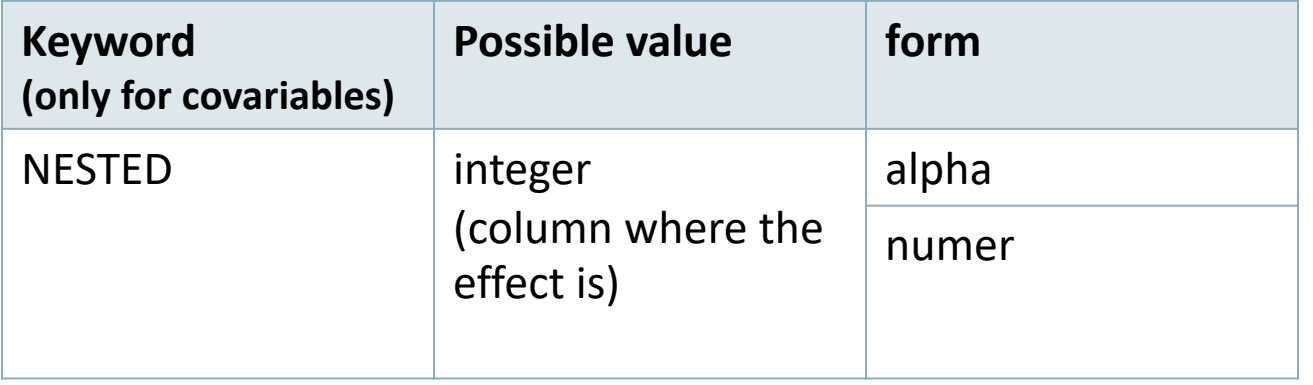

### RENUMF90 parameter file **Model:** *y = herd + sex + β age + e*

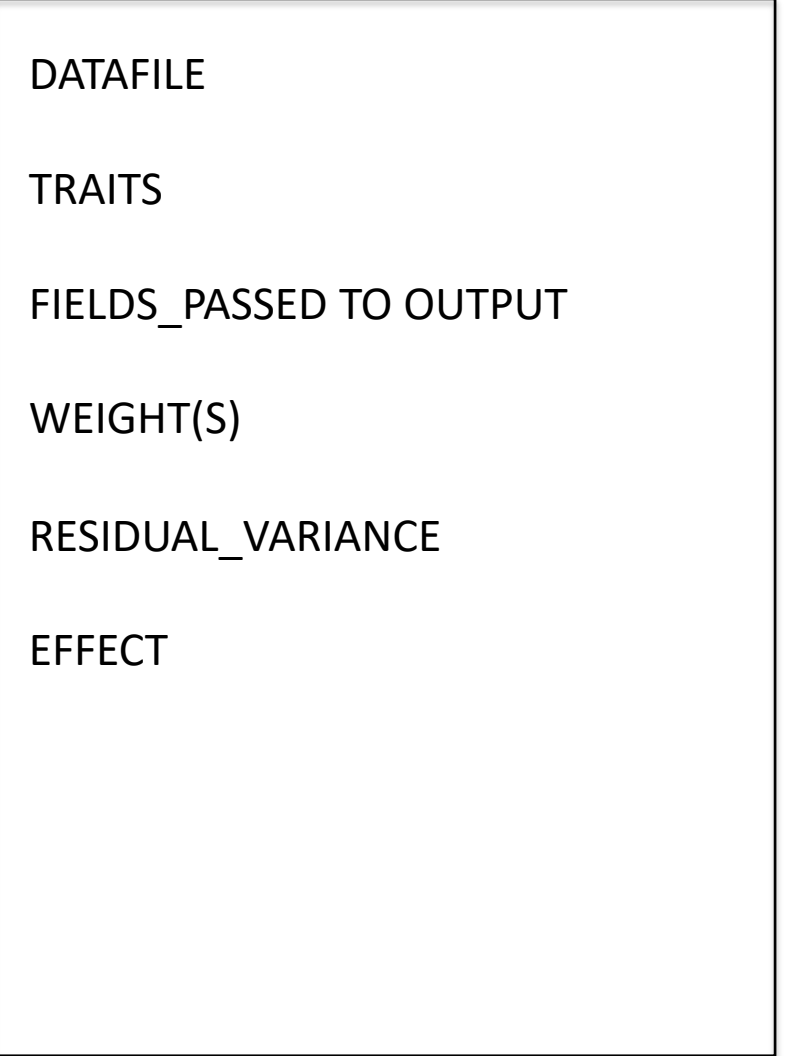

#### data1.txt

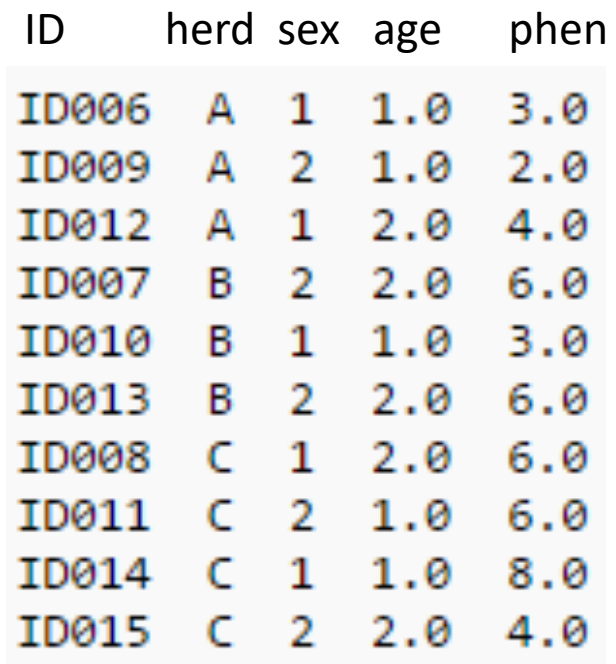

**Model:** *y = herd + sex + β age + e* 

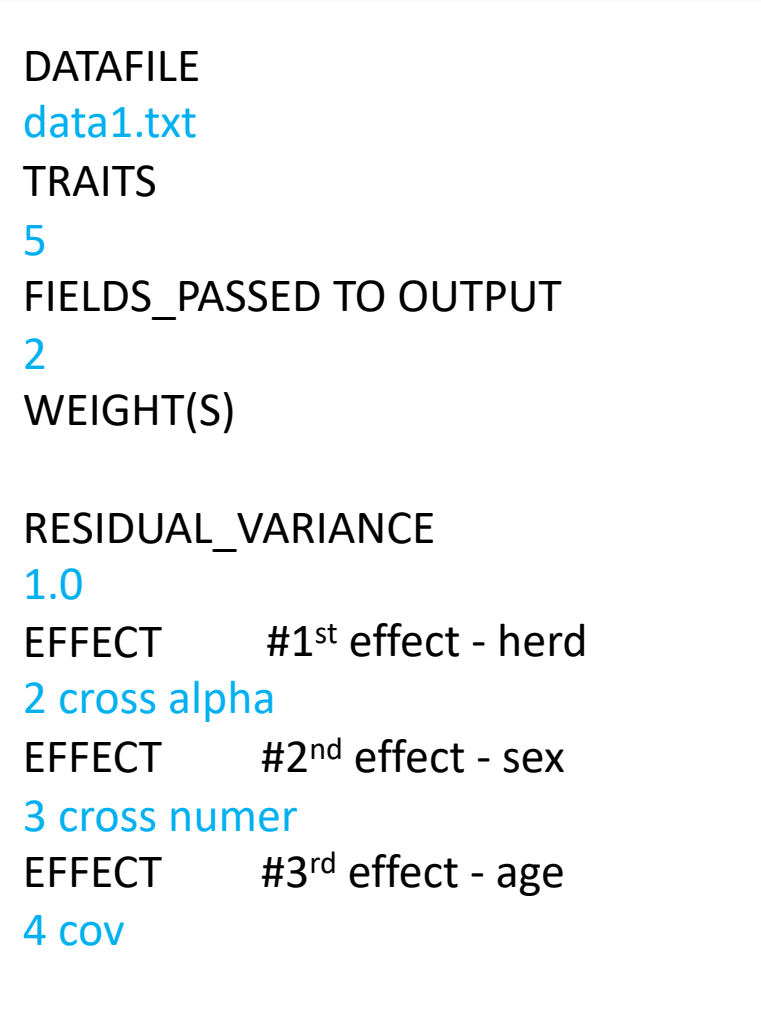

*Fixed model*

#### data1.txt

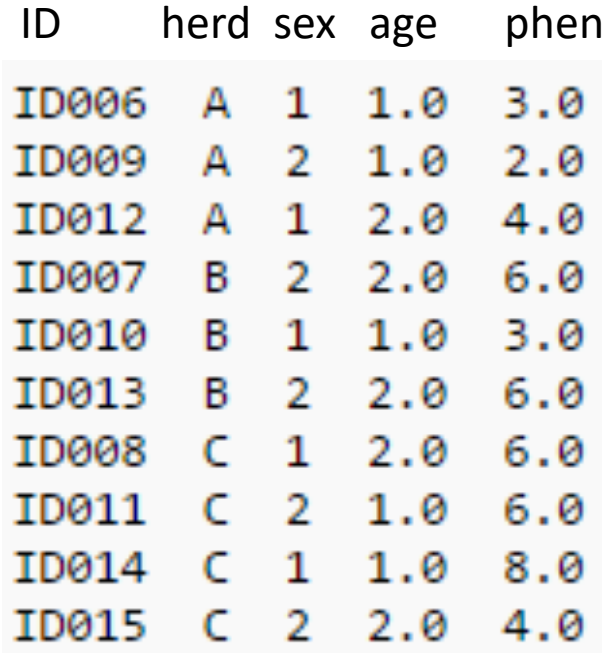

#### **Random Effects**

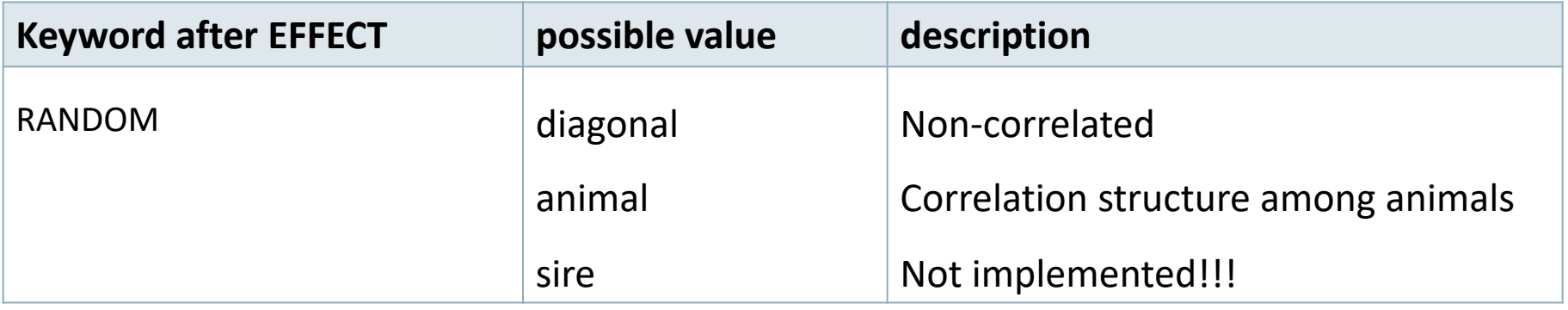

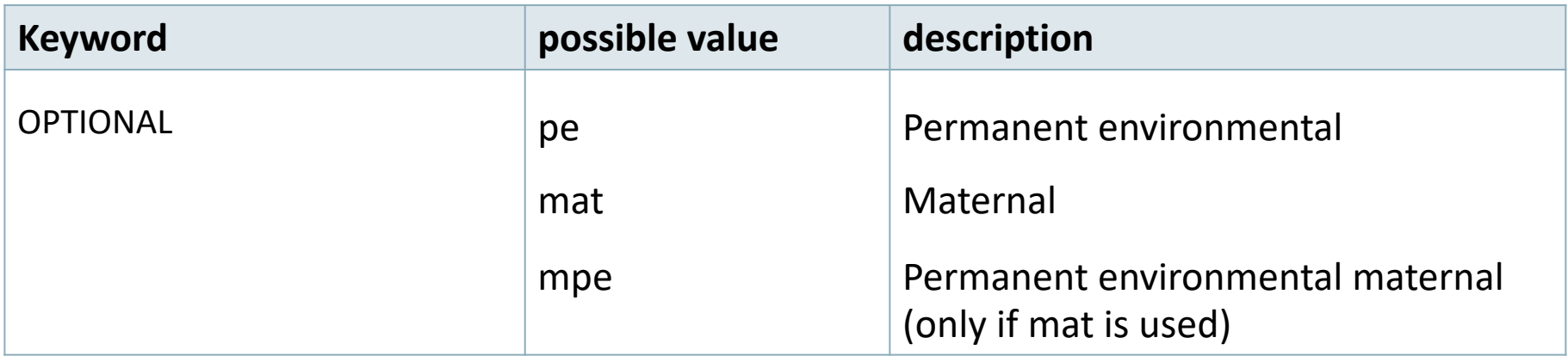

#### **Random effects file section**

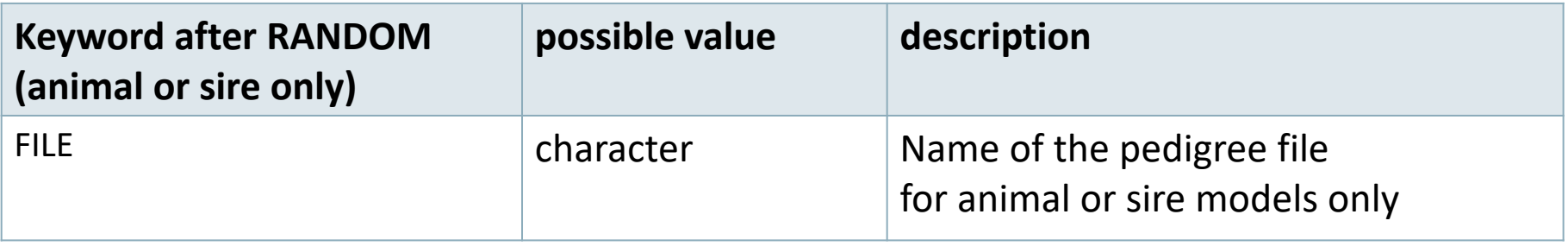

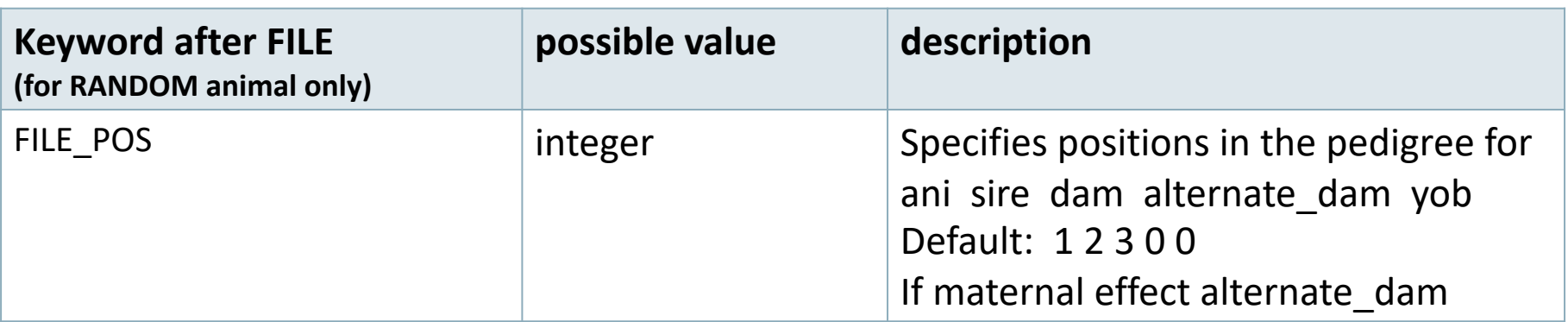

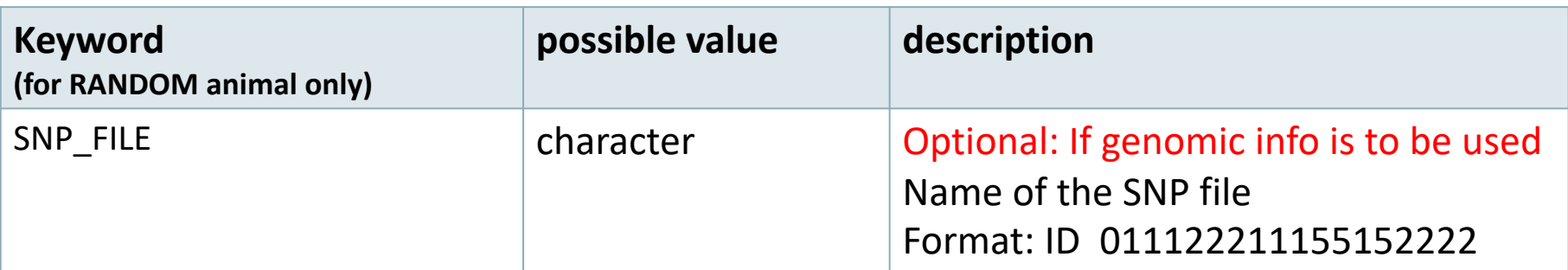

#### **Pedigree options**

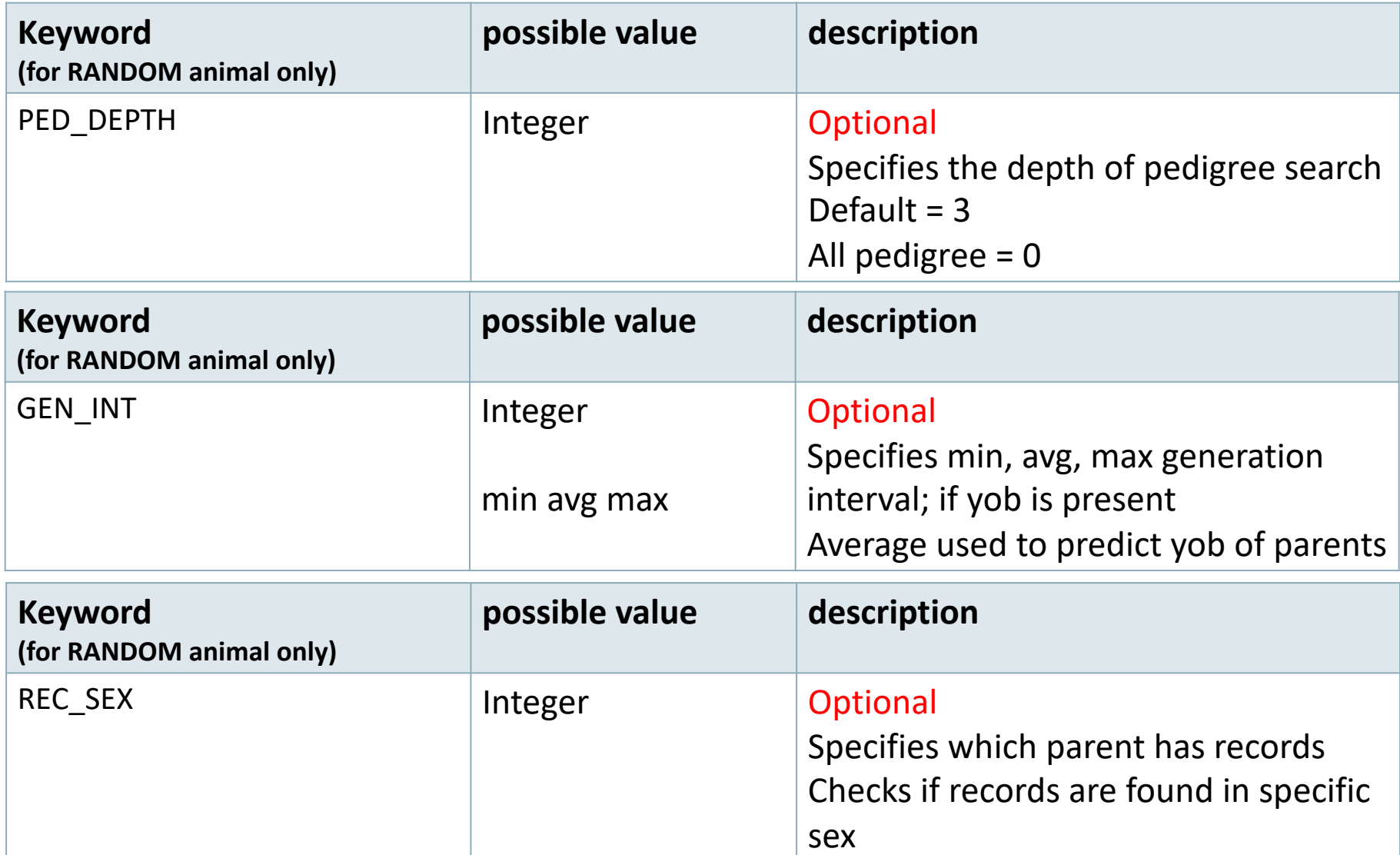

#### **Unknown Parent Group options**

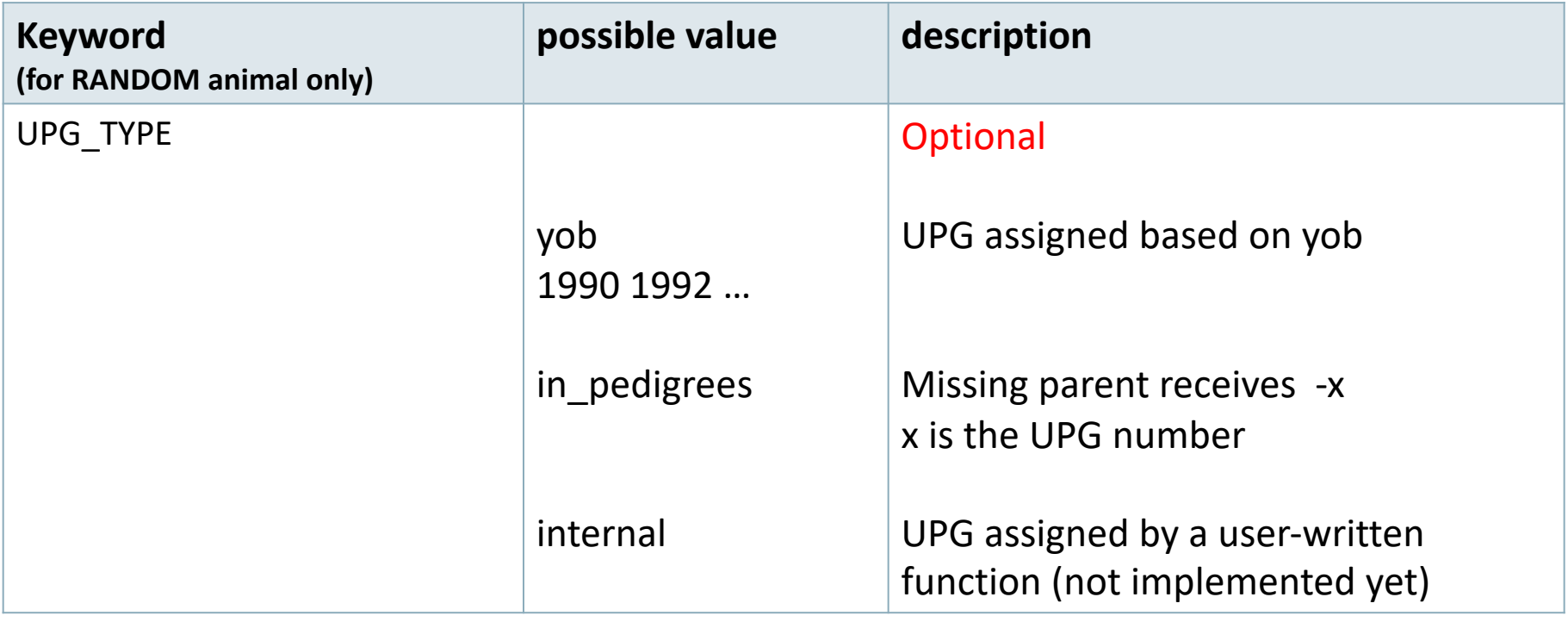

#### **Inbreeding option**

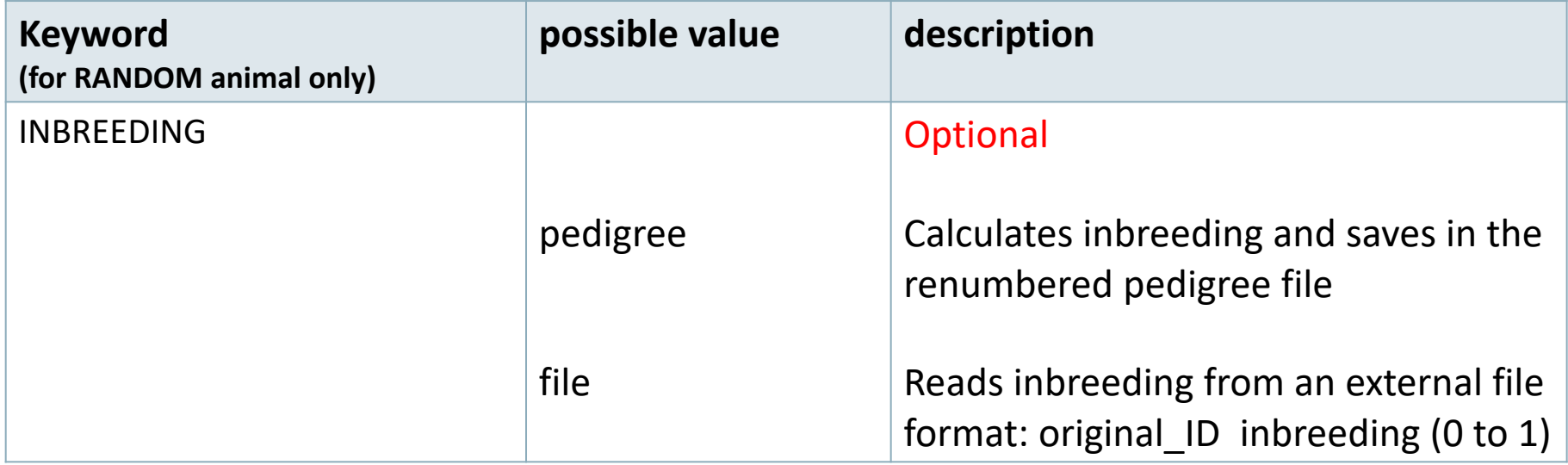

#### **Random Regression options**

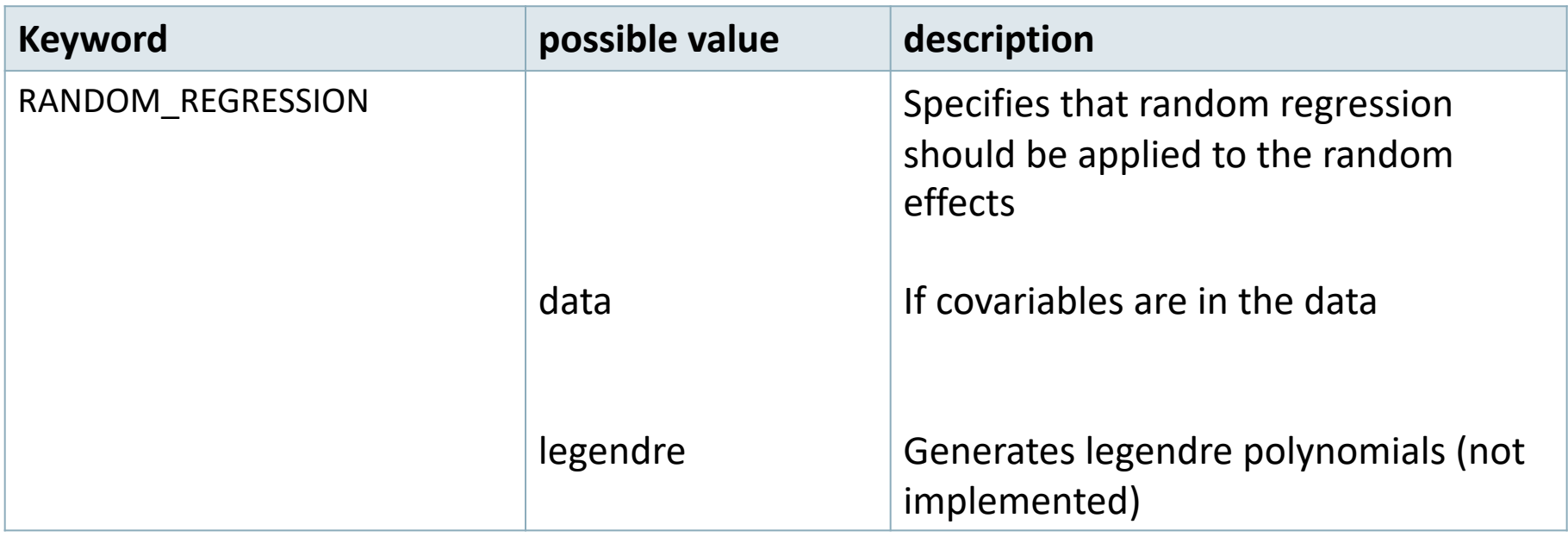

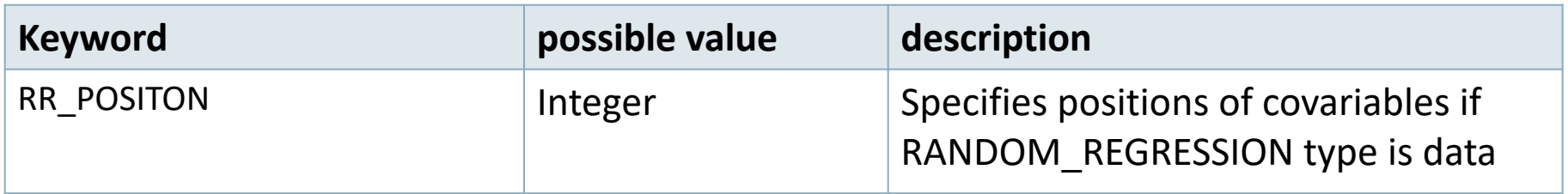

#### **(CO)VARIANCES for Random effects**

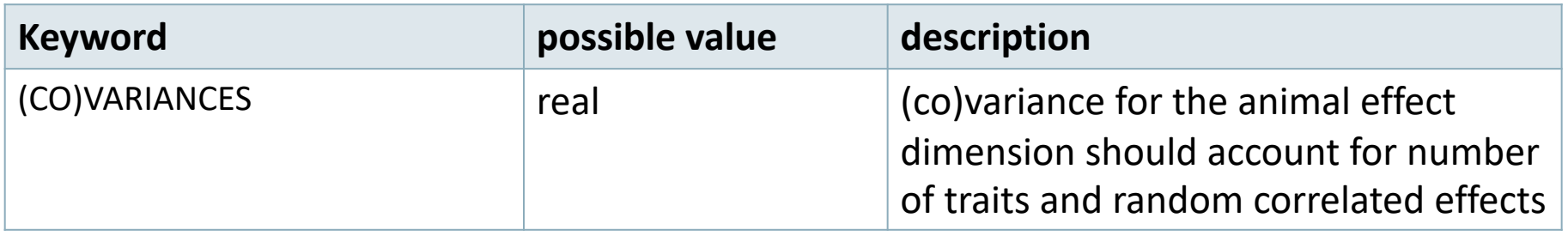

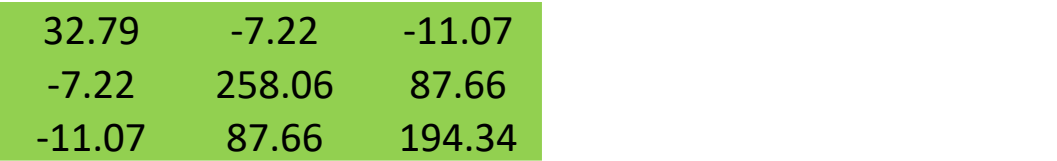

### **(CO)VARIANCES structure**

• 3 trait (T1-T3) and 2 correlated effects (E1-E2)

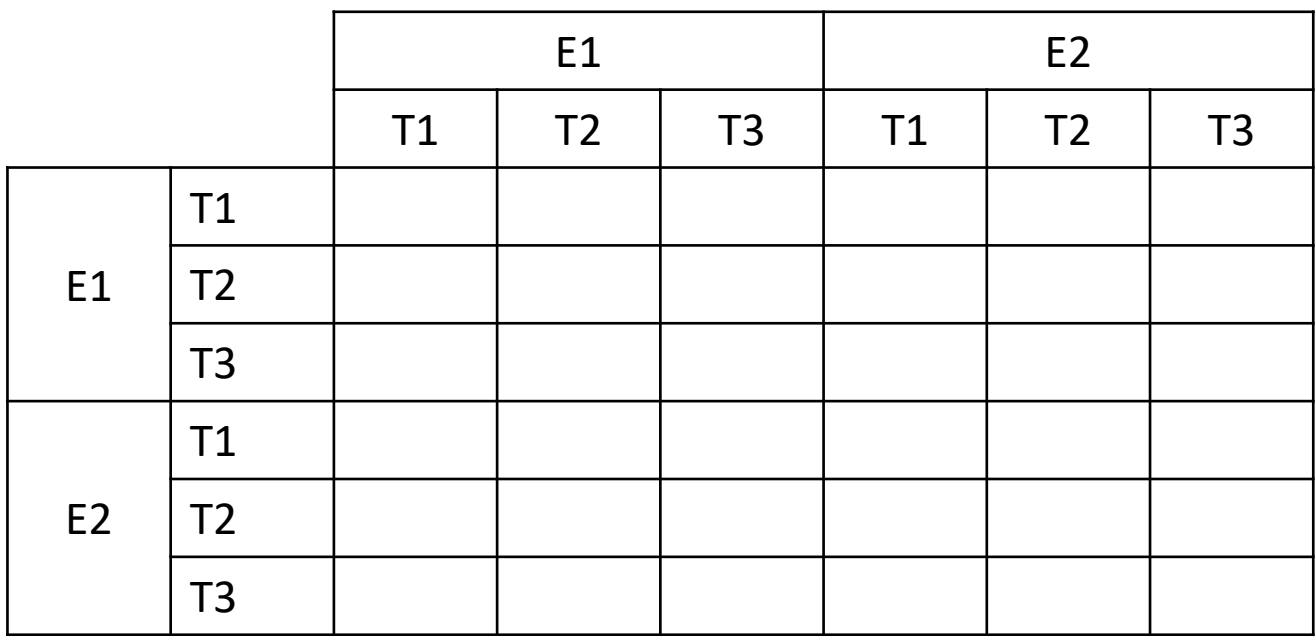

#### **(CO)VARIANCES for Random effects**

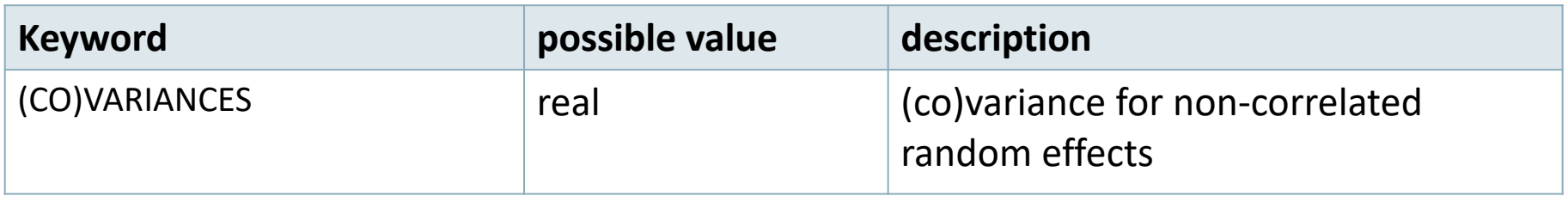

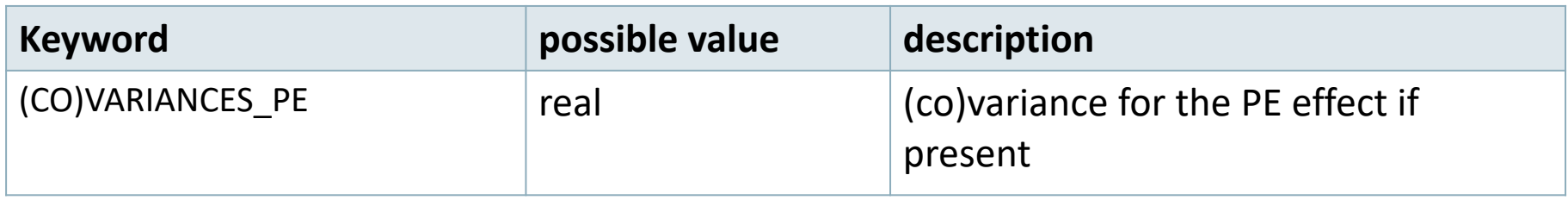

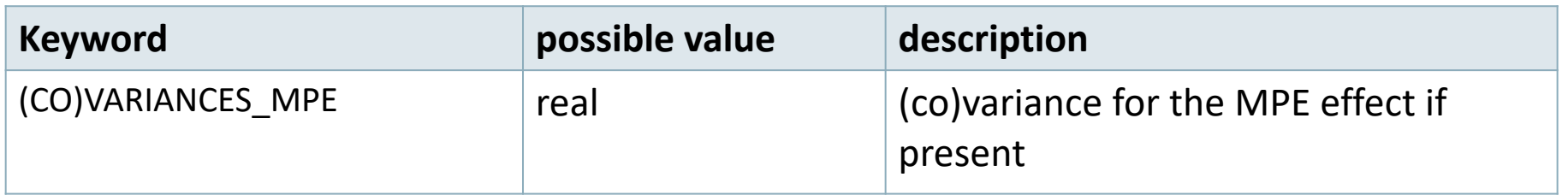

#### **Creating interaction between effects**

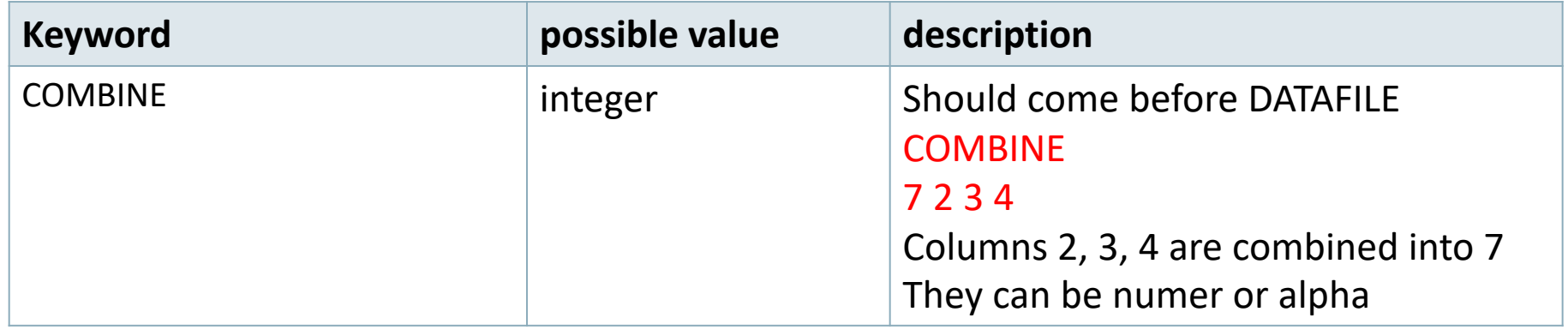

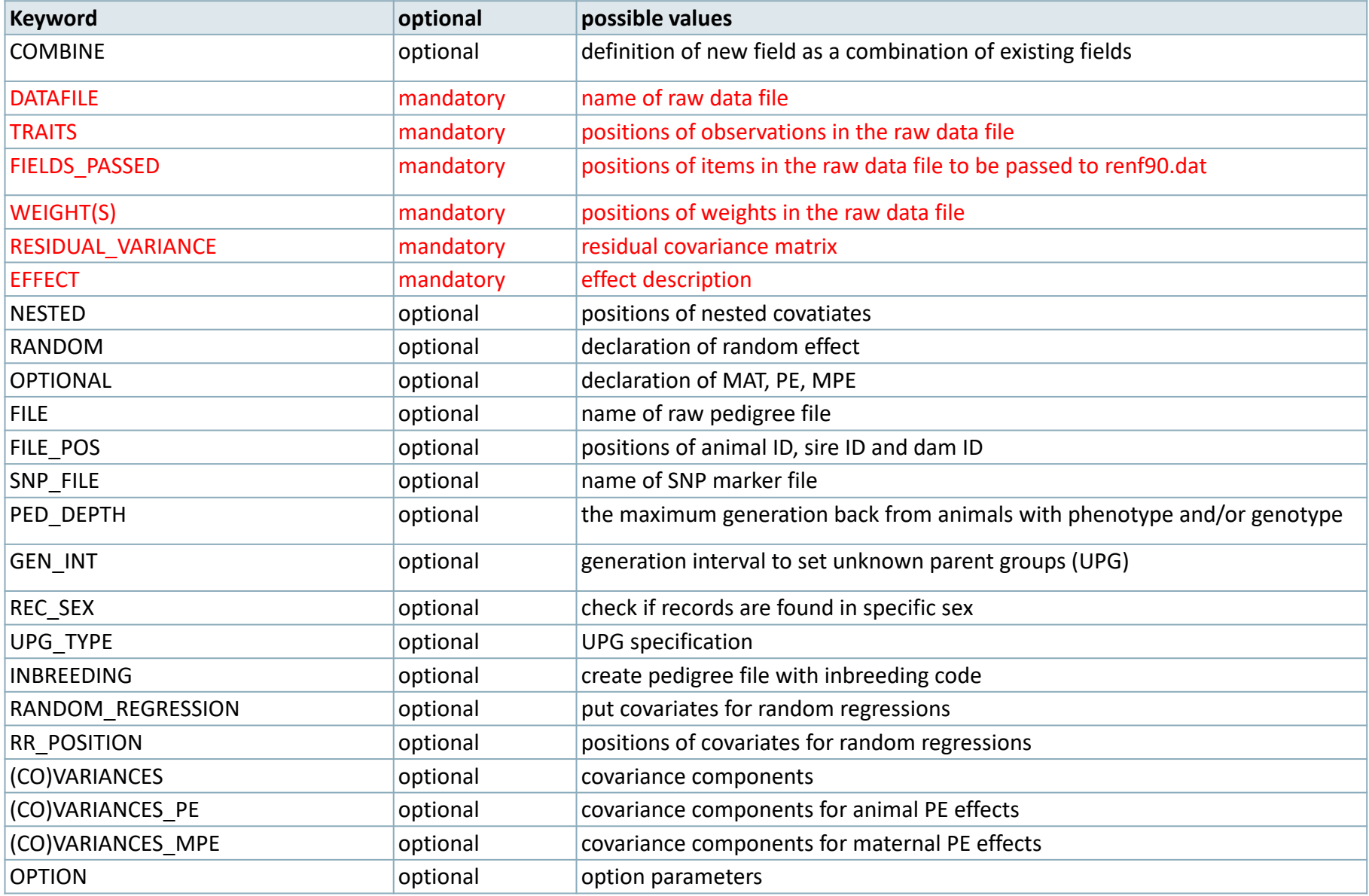

### RENUMF90 parameter file **Options passed to blupf90**

• All lines that begin with keyword OPTION are passed to parameter file renf90.par

• This allows automatization of process by using scripts

• For example:

– OPTION sol se

### RENUMF90 parameter file **Extra options**

The following options can added at the end of the parameter file to redefine parameters used to read the input file:

- the default size of character fields (maximum number of characters in a column - 20)

OPTION alpha size nn

where nn is the new size.

– the size of th record length (maximum number of characters in a line - 800)

OPTION max string readline nn

where nn is the new size.

- the maximun number of fields (maximum number of columns in a line - 100)

OPTION max field readline nn

where nn is the number of fields.

- Keyword EFFECT is repeated as many time as effects in the model
- If (CO)VARIANCES for any effect are missing, default matrix with 1.0 in diagonal and 0.1 on offdiagonal will be used
	- WARNING: for EM-REML convergence rate is improved if starting values are too large rather than too small !!!

#### **Model:** *y = herd + sex + β age + e*

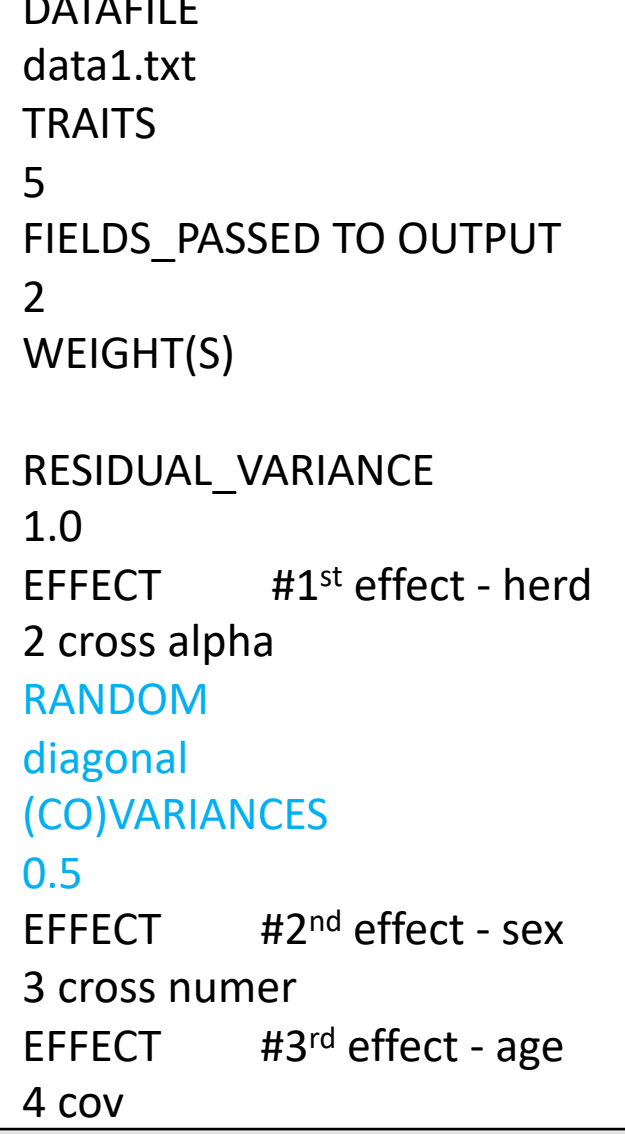

DATAFILE

#### *What if we want to consider herd as random?*

#### data1.txt

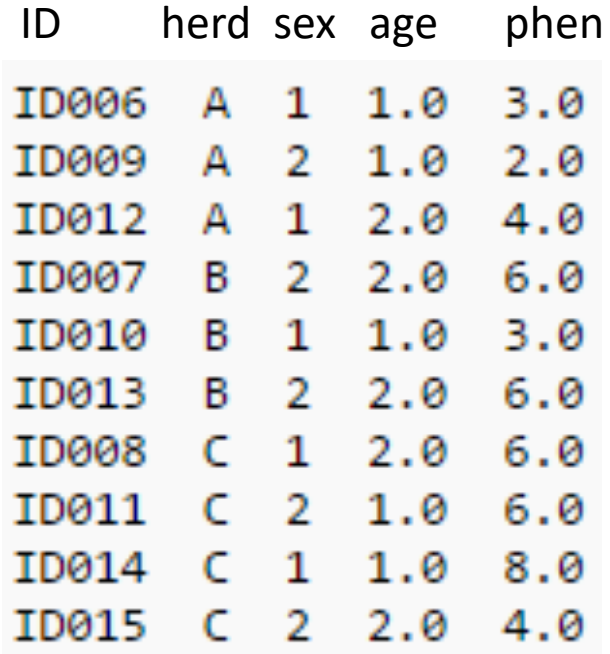

### RENUMF90 parameter file **Model:** *y = herd + sex + β age + animal + e*

#### DATAFILE

data1.txt

**TRAITS** 

5

FIELDS\_PASSED TO OUTPUT

 $\overline{2}$ 

WEIGHT(S)

#### RESIDUAL\_VARIANCE

1.0 EFFECT #1st effect - herd 2 cross alpha EFFECT  $#2^{nd}$  effect - sex 3 cross numer EFFECT #3rd effect - age 4 cov EFFECT #4th effect - animal 1 cross alpha RANDOM animal FILE ped1.txt FILE\_POS 1 2 3 0 0 (CO)VARIANCES 0.5

#### *What if we want to consider animal effect as random?*

#### ped1.txt

#### data1.txt

 $0, 3.0$  $0, 2.0$  $04.0$ 0 6.0

0 6.0 0 6.0 06.0 0 8.0

4.0

ø.

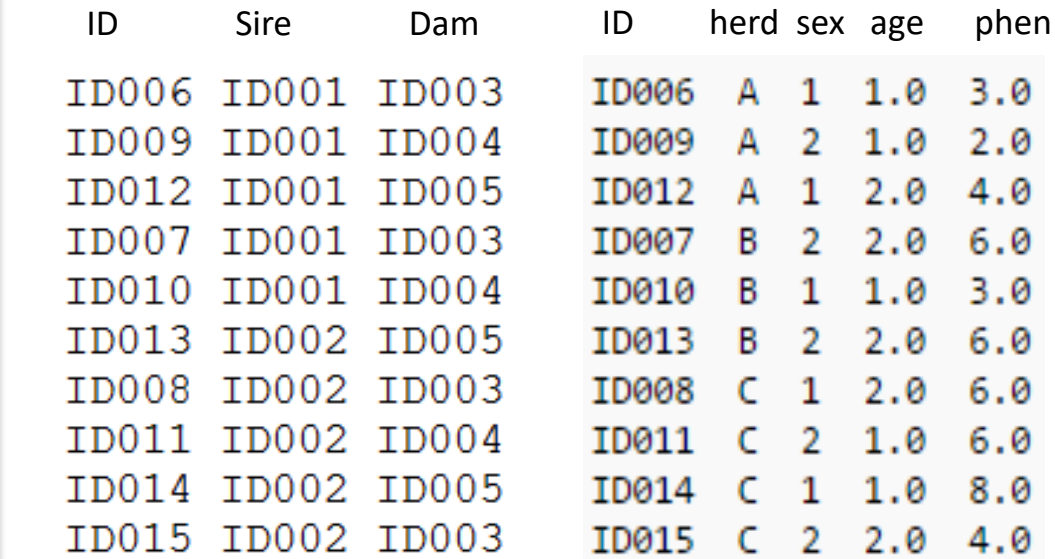

### RENUMF90 output files

Pedigree file: renaddxx.ped

Data file: renf90.dat

Parameter file: renf90.par

Renumbering table: renf90.table

## RENUMF90 output files Pedigree file: renaddxx.ped

- Structure:
	- 1. Animal ID (from 1)
	- 2. Parent 1 ID or UPG number for parent 1
	- 3. Parent 2 ID or UPG number for parent 2
	- 4. 3 minus number of known parents
	- 5. Known or estimated year of birth (0 if not provided)
	- 6. Number of known parents, if animal has genotype: 10+number of known parents
	- 7. Number of records
	- 8. Number of progeny as parent 1
	- 9. Number of progeny as parent 2
	- 10. Original animal ID

## RENUMF90 output files Pedigree file: renaddxx.ped

• If option for inbreeding is used: Column 4:

inb/upg code = 4000 /  $[(1+ms)(1-Fs) + (1+md)(1-Fd)]$ 

ms (md ) is 0 if sire (dam) is known, and 1 otherwise Fs (Fd ) is the coefficient of inbreeding of sire (dam)

Ex: For an animal with both parents known and F=0  $inb/upp$  code = 2000

## RENUMF90 output files renumbering tables: renf90.tables

- For each cross-classified effects – Original ID, count, consecutive number
- Useful
	- To translate solutions from BLUPF90 program into original alphanumeric values
	- Check counts of records by level

**DATAFILE** data.test **TRAITS**  $3\quad 4$ FIELDS PASSED TO OUTPUT  $2 1$  # passing alphanumeric WEIGHT(S) RESIDUAL VARIANCE  $5\,2$  $24$ **EFFECT** 1 1 cross alpha **EFFECT** 2 2 cross alpha **RANDOM** animal **OPTIONAL** mat mpe pe **FILE** test.ped (CO) VARIANCES  $10321$ 3 11 4 5 2 4 12 6 1 5 6 13.01 (CO) VARIANCES PE  $5.32.1$ 2.1 4.85 (CO) VARIANCES MPE  $1.03.27$  $.27-.85$ **EFFECT**  $50cov$ **NESTED** 1 0 alpha **EFFECT** 6 6 cross alpha **RANDOM** diagonal

## Example of RENUMF90 parameter file

data file - data.test

 $1$  aa 34.5 11 12 zz 3 bb 21.333 22 23 xx 8 cc 23.666 33 34 yy 1 dd 29 44 45 xx 3 aa 30 55 56 yy 5 bb 1234567.890 66 67 zz

#### pedigree file - test.ped

 $qq00$ aa 0 0 bb qq aa  $cc$   $qq$   $0$ dd 0 aa
### RENUMF90 Printout

```
RENUMF90 version 1.93
name of parameter file? testpar1
datafile:data.test
traits: 3 4<br>fields passed: 2
                               \sim 1
R
  5.000 2.000
 2.000 4.000
Processing effect 1 of type cross
item kind=alpha
Processing effect 2 of type cross
item kind=alpha
Optional maternal effect
Optional maternal permanent environment
Optional permanent environment
pedigree file name "test.ped"
positions of animal, sire, dam, alternate dam and yob 1 2 3 0 0
Reading (CO)VARIANCES: 4 x
                                             \overline{4}Reading (CO)VARIANCES_PE: 2 x
                                               \overline{2}Reading (CO)VARIANCES MPE: 2 x
                                                \overline{2}Processing effect 3 of type cov
item kind=alpha
Processing effect 4 of type cross
item kind=alpha
Maximum size of character fields: 20
Maximum size of record (max_string_readline): 800
Maximum number of fields innput file (max field readline): 100
```
### RENUMF90 Printout

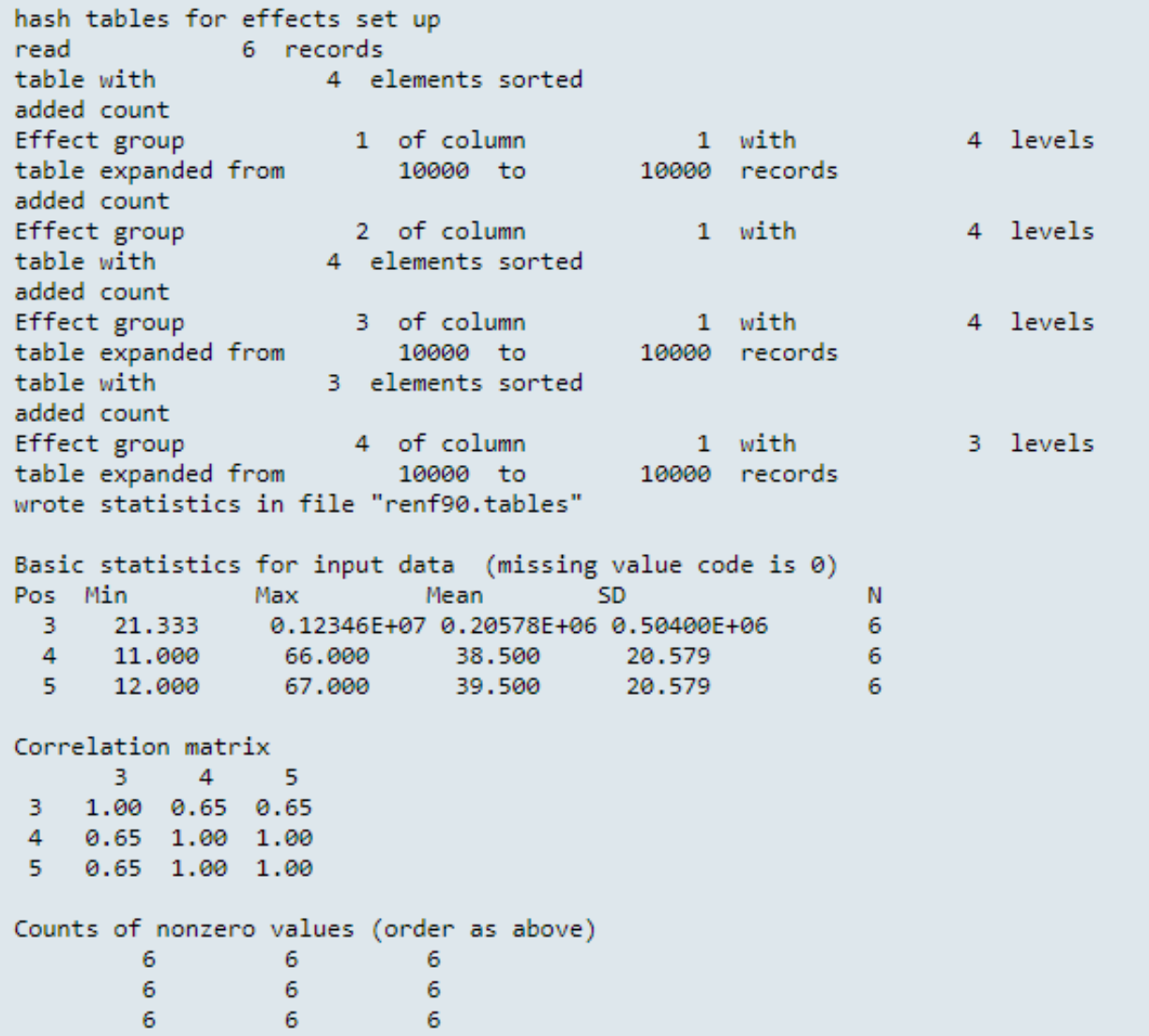

### RENUMF90 Printout

```
random effect 2
type:animal
opened output pedigree file "renadd02.ped"
read 5 pedigree records
loaded and the state of the state of the
                   3 parent(s) in round
                                                        \mathbf{1}Pedigree checks
Number of animals with records:
                                              4^{\circ}Number of parents without records:
                                                \blacksquareNumber of phantom dams:
                                     \overline{2}Total number of animals:
                                \sim \sim 7
random effect 4
type:diag
Wrote parameter file "renf90.par"
Wrote renumbered data "renf90.dat"
```
### **RENUMF90 output files**

data file - renf90.dat

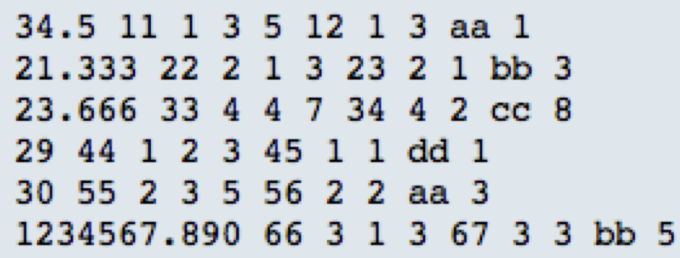

#### Pedigree file - renadd02.ped

163102200bb 6 0 0 1 0 0 0 2 0 qq 2 0 3 1 0 1 1 0 0 dd 7 0 0 1 0 0 0 0 1 D@@0000002 5 0 0 1 0 0 0 0 1 D@@0000001 3 0 5 1 0 1 2 0 2 aa 4 6 7 1 0 2 1 0 0 cc

renumbering tables - renf90.tables

```
Effect group 1 of column 1 with 4 levels
Value
         丗.
              consecutive number
1, 2, 13225 1 3
8 1 4
Effect group 3 of column 1 with 4 levels
              consecutive number
Value
         #
1, 2, 13225138 1 4
Effect group 4 of column 1 with 3 levels
              consecutive number
Value
         #
xx 2 1
yy 2 2
zz 2 3
```
#### parameter file - testpar1

```
# Parameter file for program renf90; it is translated to parameter
# file for BLUPF90 family programs.
DATAFILE
data.test
TRAITS
3.4
FIELDS PASSED TO OUTPUT
2 1 # passing alphanumeric
WEIGHT(S)RESIDUAL VARIANCE
5<sub>2</sub>24EFFECT
1 1 cross alpha
EFFECT
2 2 cross alpha
RANDOM
animal
OPTIONAL
mat mpe pe
FILE
test.ped
(CO)VARIANCES
10 3 2 1
3 11 4 5
2 4 12 6
1 5 6 13.01
(CO)VARIANCES PE
5.32.12.1 4.85
(CO)VARIANCES MPE
1.03.27
.27.85EFFECT
50covNESTED
10 alpha
EFFECT
6 6 cross alpha
RANDOM
diagonal
```
#### new parameter file - renf90.par

```
# BLUPF90 parameter file created by RENF90
DATAFILE
renf90.dat
NUMBER OF TRAITS
          \overline{2}NUMBER OF EFFECTS
         \overline{7}OBSERVATION(S)
   1 \quad 2WEIGHT(S)EFFECTS: POSITIONS IN DATAFILE NUMBER OF LEVELS TYPE OF EFFECT[EFFECT NESTED]
              4 cross
 3 - 34 \quad 47 cross
 5<sub>5</sub>7 cross
 5 - 57 cross
 4\quad 47 cross
 6\quad \emptyset4 cov 7 0
 8 8 3 cross
RANDOM RESIDUAL VALUES
  5.000
              2.000
  2,000
              4,000
 RANDOM GROUP
    2 \t3RANDOM TYPE
 add animal
 FILE
renadd02.ped
(CO)VARIANCES
  10.00
              3.000 2.000
                                       1,000
              11.00
                                       5.000
  3.000
                          4.000
  2.000
              4.000 12.00
                                       6.000
  1.000
              5.000
                          6.00013.01
 RANDOM GROUP
    \overline{4}RANDOM TYPE
diagonal
 FILE
(CO)VARIANCES
  1.030
             0.27000.27000.8500
 RANDOM GROUP
    \overline{5}RANDOM_TYPE
 diagonal
 FILE
(CO)VARIANCES
  5.300
              2.100
  2.100
               4.850
RANDOM GROUP
    \overline{7}RANDOM TYPE
 diagonal
 FILE
(CO)VARIANCES
  1.000
             0.10000.10001.000
```
# renumf90 FAQ

- 1) renumf90 cannot find the data file Theorem Check for typos
- 2) How to include quadratic covariable? Column in data file
- 3) Error when trying to use covariable **2** 2 cov numer
- 4) I want to have original IDs in renf90.dat FIELDS\_PASSED TO OUTPUT
- 5) Fixed effects in renf90.dat are different from original renf90.tables

# renumf90 FAQ

8) When and how to run renumf90?

a) Objective to compare models Run renumf90 ONCE with the most complete model Remove effects from renf90.par

b) Objective to compare non-genomic vs genomic model Run renumf90 ONCE with SNP file For non-genomic: Remove option for SNP file from renf90.par

c) Objective to mask phenotypes for some animals for validation Run renumf90 ONCE with the complete data Remove animals from renf90.dat

# blupf90

### **Mixed Model Equations Solver**

$$
\begin{bmatrix} X'X & X'Z \\ Z'X & Z'Z+A^{-1}\frac{\sigma_e^2}{\sigma_a^2} \end{bmatrix} \begin{bmatrix} \hat{\beta} \\ \hat{u} \end{bmatrix} = \begin{bmatrix} X'y \\ Z'y \end{bmatrix}
$$

### blupf90

- Computes generalized solutions by several methods:
	- Preconditioner Conjugate Gradient (PCG)
		- Default Iterative method (fast)
	- Successive over-relaxation (SOR)
		- an iterative method based on Gauss-Seidel
	- Direct solution using sparse Cholesky factorization
		- FSPAK or YAMS (greater memory requirements)
- The solution values change among methods but estimable function should be the same
- Prediction error variances can be obtained using sparse inverse (FSPAK or YAMS)

```
# BLUPF90 parameter file created by RENUMF90
DATAFILE
./renf90.datNUMBER OF TRAITS
           2
                       Unlimited number of traits and effectsNUMBER OF EFFECTS
           ц
OBSERVATION(S)
        -2
    1WEIGHT(S)
EFFECTS: POSITIONS IN DATAFILE NUMBER OF LEVELS TYPE OF EFFECT [EFFECT NESTED]
  3 \quad 440593 cross
  5<sub>5</sub>2 cross
  6 0
               4 cross
 7 \quad 08 cross
  8 8 918111 cross
RANDOM RESIDUAL VALUES
  2.5300
               1.3425
          29.714
  1.3425
RANDOM GROUP
     5
RANDOM TYPE
add an upginb
FILE
../renadd05.ped
(CO) VARIANCES
  0.7600
                2.2391
  2.2391 30.609
```
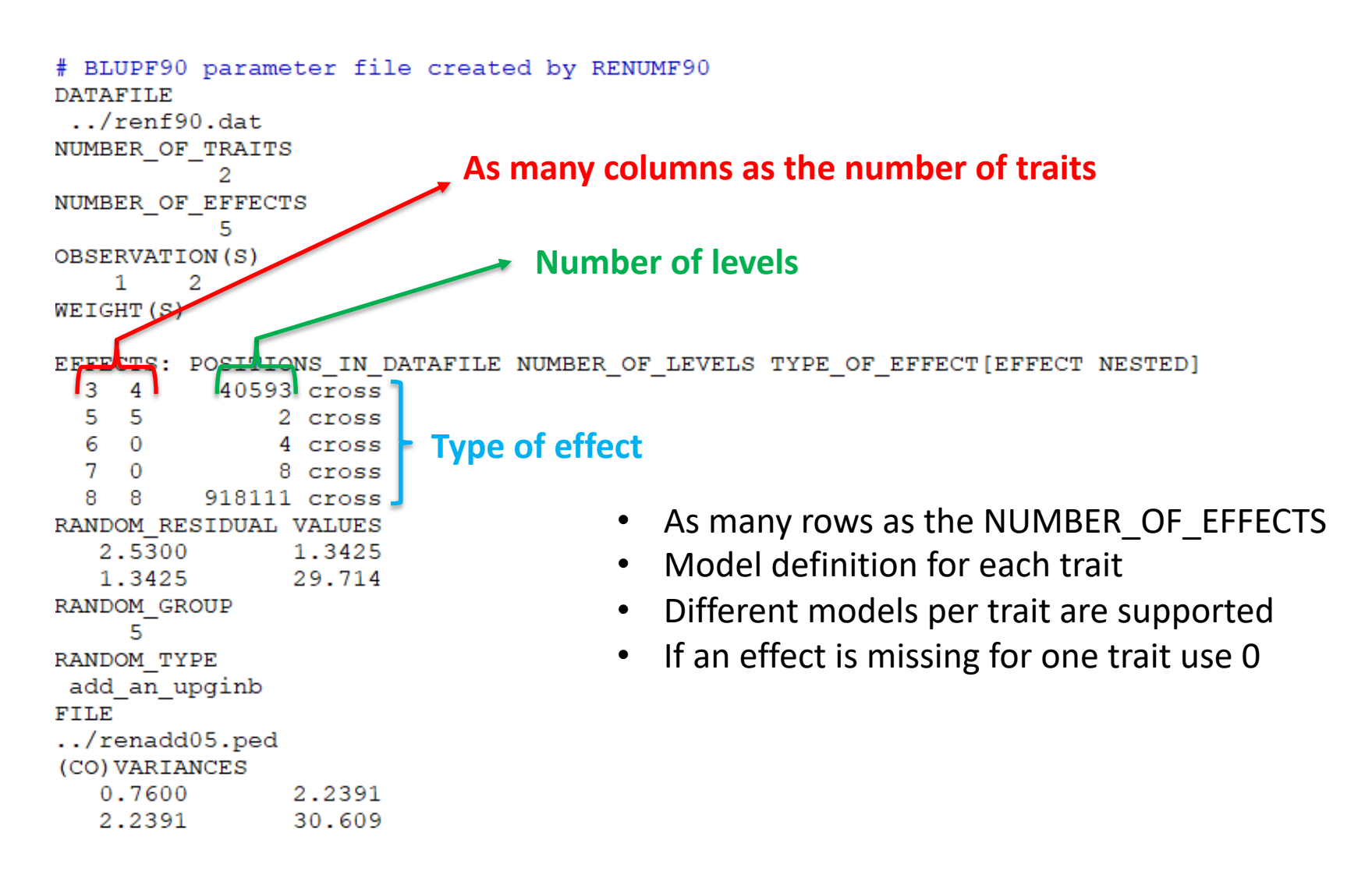

```
# BLUPF90 parameter file created by RENUMF90
DATAFILE
 \ldots/renf90.dat
NUMBER OF TRAITS
NUMBER OF EFFECTS
           ц
OBSERVATION(S)
    1 -2
WEIGHT(S)
EFFECTS: POSITIONS IN DATAFILE NUMBER OF LEVELS TYPE OF EFFECT [EFFECT NESTED]
  3 \quad 440593 cross
  5<sub>5</sub>2 cross
  6 0
               4 cross
  7 0
               8 cross
  8
   8 918111 cross
RANDOM RESIDUAL VALUES
                           Should be a square matrix with dimension 
   2.5300
                1.3425
                                 equal to the number of traits
   1.3425
                29.714
RANDOM GROUP
     5.
RANDOM TYPE
                                 • Use zero (0.0) to indicate uncorrelated residual 
add an upginb
FILE
                                    effects between traits
\ldots/renadd05.ped
                                 • e.g. For a 3-trait model
(CO) VARIANCES
   0.7600
                2.2391
                                    43.1 0.0 0.0
               30.609
   2.2391
                                     0.0 5.1 3.2 
                                     0.0 3.2 10.3
```

```
# BLUPF90 parameter file created by RENUMF90
DATAFILE
./renf90.datNUMBER OF TRAITS
NUMBER OF EFFECTS
          ц
OBSERVATION(S)
   1 \quad 2WEIGHT(S)
EFFECTS: POSITIONS IN DATAFILE NUMBER OF LEVELS TYPE OF EFFECT [EFFECT NESTED]
 3 \quad 440593 cross
 5<sub>5</sub>2 cross
  6 0
              4 cross
 7 0
              8 cross
 8 8 918111 cross
RANDOM RESIDUAL VALUES
  2.5300
               1.3425
          29.714
  1.3425
                             Definition of random effects
RANDOM GROUP
    5
RANDOM TYPE
add an upginb
                             RANDOM_GROUP
FILE
                             RANDOM_TYPE
../renadd05.ped
(CO) VARIANCES
                             FILE
  0.7600
               2.2391
               30.609
  2.2391
                              (CO)VARIANCES
```
### Definition of random effects

### RANDOM GROUP

- Number(s) of effect from list of effects
- Correlated effects should be consecutive e.g. Maternal effects, Random Regression
- RANDOM TYPE
	- diagonal, add\_animal, add\_sire, add\_an\_upg, add\_an\_upginb, user file, user file i, or par domin
- FILE
	- Pedigree file, parental dominance, or user file
- (CO)VARIANCES
	- Square matrix with dimension equal to the number of traits\*number of correlated effects

### (CO)VARIANCES

• Assuming a 3 trait (T1-T3) and 3 correlated effects (E1-E3)

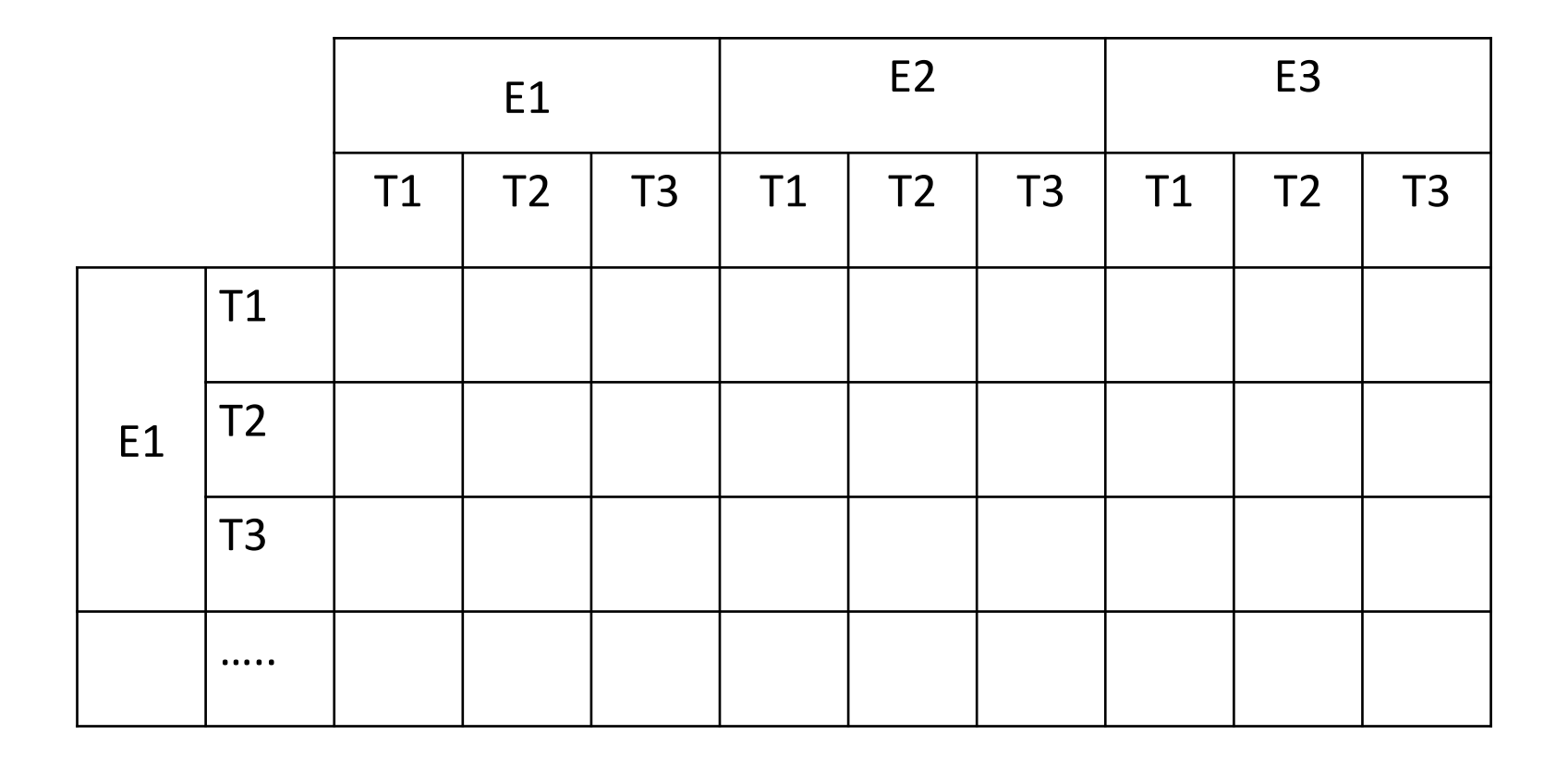

### RANDOM\_TYPE

- *Diagonal* 
	- for permanent environment effects
	- assumes no correlation between levels of the effect
- *add\_sire*
	- To create a relationship matrix using sire and maternal grandsire
	- Pedigre file:
		- individual number, sire number, maternal grandsire number
- *add\_animal*
	- To create a relationship matrix using sire and dam information
	- Pedigre file:
		- animal number, sire number, dam number

### RANDOM\_TYPE

- *add\_an\_upg*
	- As before but using rules for unknown parent group
	- Pedigre file:
		- animal number, sire number, dam number, parent code
		- missing sire/dam can be replaced by upg number, usually greater than maximum number of animals
		- Parent code =  $3 #$  of known parents
			- 1 both parents known
			- 2 one parent known
			- 3 both parents unknown
- *add\_an\_upginb*
	- As before but using rules for unknown parent group and inbreeding
	- Pedigre file:
		- animal number, sire number, dam number, inb/upg code
		- missing sire/dam can be replaced by upg number, usually greater than maximum number of animals
		- inb/upg code = 4000 /  $[(1+md)(1-Fs) + (1+ms)(1-Fd)]$
		- ms (md) is 0 if sire (dam) is known and 1 otherwise
		- Fs(Fs) inbreeding coefficient of the sire (dam)

### RANDOM\_TYPE

- *user\_file*
	- An inverted matrix is read from file
	- Matrix is stored only upper- or lower-triangular
	- Matrix file:
		- row, col, value
- *user\_file\_i*

– As before but the matrix will be inverted by the program

• *par\_domin*

– A parental dominance file created by program RENDOM

### OPTIONS for blupf90

- Programs behavior can be modified by adding extra options at the end of the parameter file
- OPTION option name x1 x2 ...
- option name: each program has its own definition of options
- The number of optional parameters (x1, x2...) to control the behavior depends on the option

# Options for blupf90

#### **Options**

OPTION conv\_crit 1e-12

Set convergence criteria (deault 1e-12).

OPTION maxrounds 10000

Set maximum number of rounds (default 5000).

OPTION solv\_method FSPAK

Selection solutions by FSPAK, SOR or PCG (default PCG).

OPTION r\_factor 1.6

Set relaxation factor for SOR (default 1.4).

OPTION sol se

Store solutions and standard errors.

OPTION store\_pev\_pec 6

Store triangular matrices of standard errors and its covariances for correlated random effects such as direct-maternal effects and randomregression effects in "pev\_pec\_bf90".

# Options for blupf90

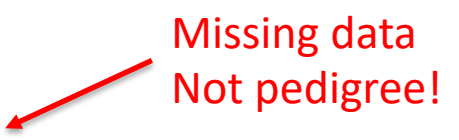

OPTION missing -999

Specify missing observations (default 0) in integer.

OPTION residual

y-hat and residual will be included in "yhat\_residual".

OPTION blksize 3

Set block size for preconditioner (default 1).

OPTION use yams

Run the program with YAMS (modified FSPAK).

OPTION SNP\_file snp

Specify the SNP file name to use genotype data.

### Example of parameter file for blupf90

Single trait "USDA-type" animal model

$$
\mathbf{y}_{ijkl} = \mathbf{h}\mathbf{y}\mathbf{s}_i + \mathbf{h}\mathbf{s}_{ij} + \mathbf{p}_k + \mathbf{a}_k + \mathbf{e}_{ijkl}
$$

where

 $y_{ijkl}$  - production yield hys, - fixed herd year season  $hs_{ii}$  - random herd x sire interaction  $p_k$ - random permanent environment  $a_k$  - random animal

and

#### From blupf90.pdf documentation: http://nce.ads.uga.edu/wiki/doku.php

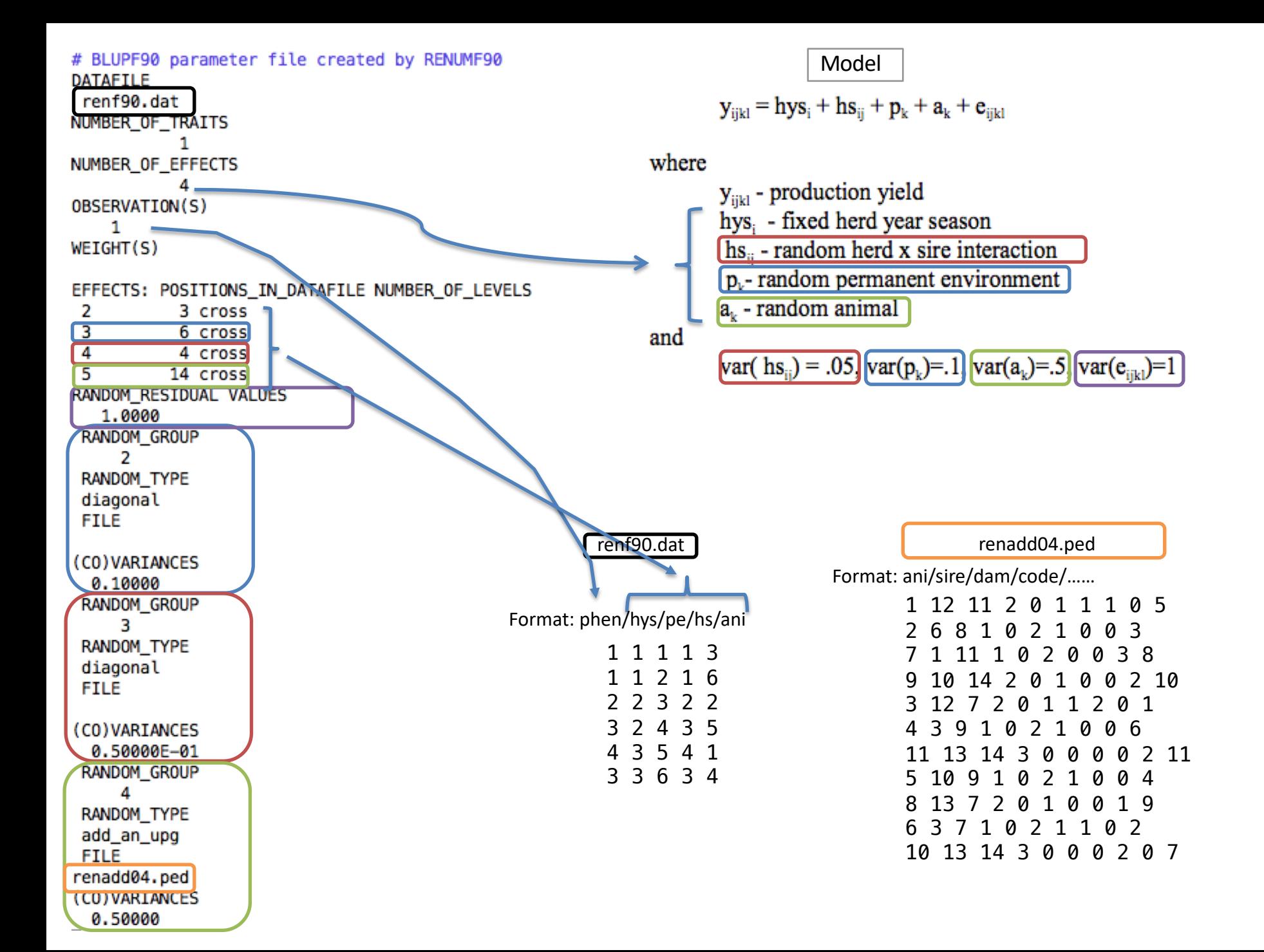

### Output from blupf90

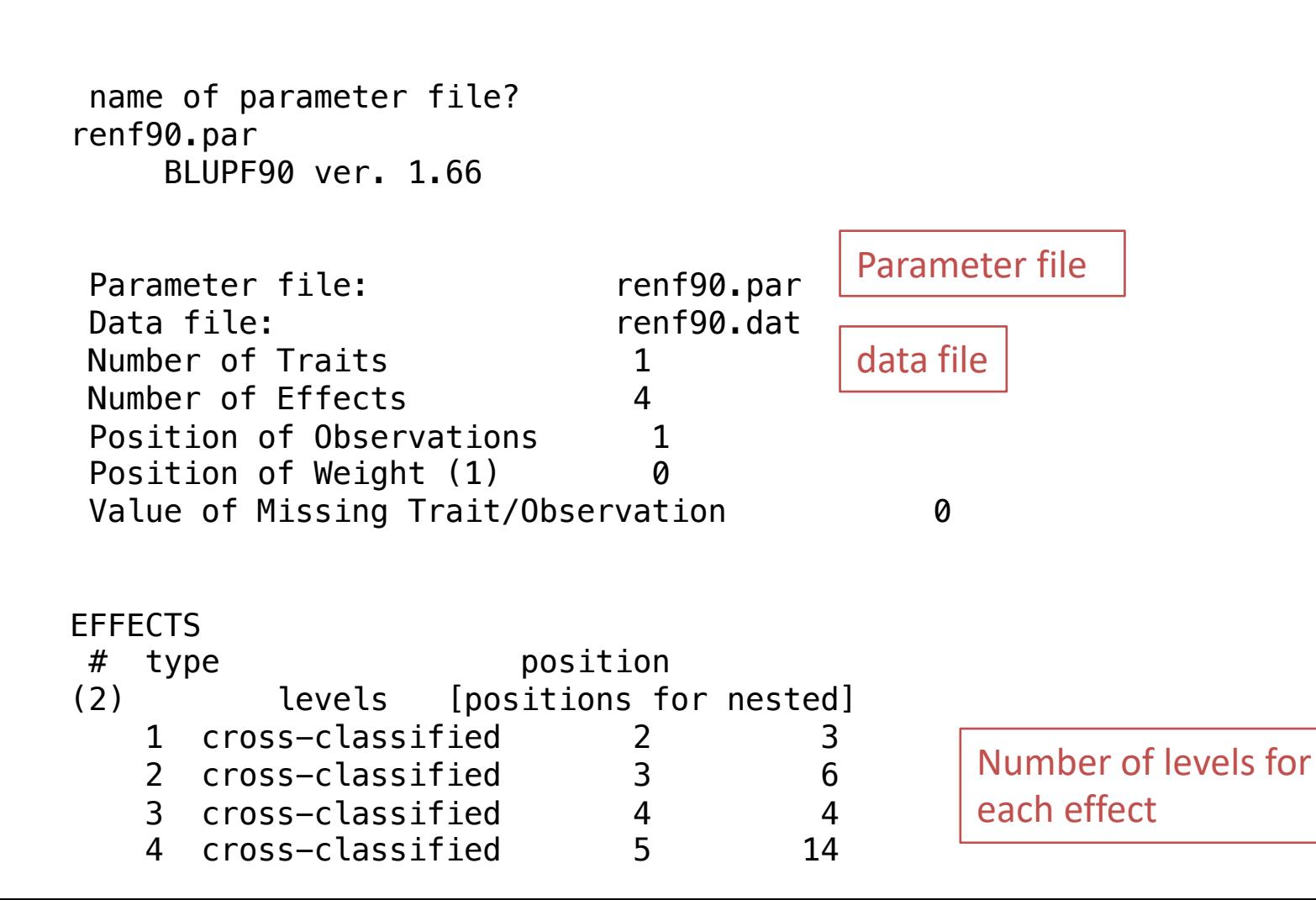

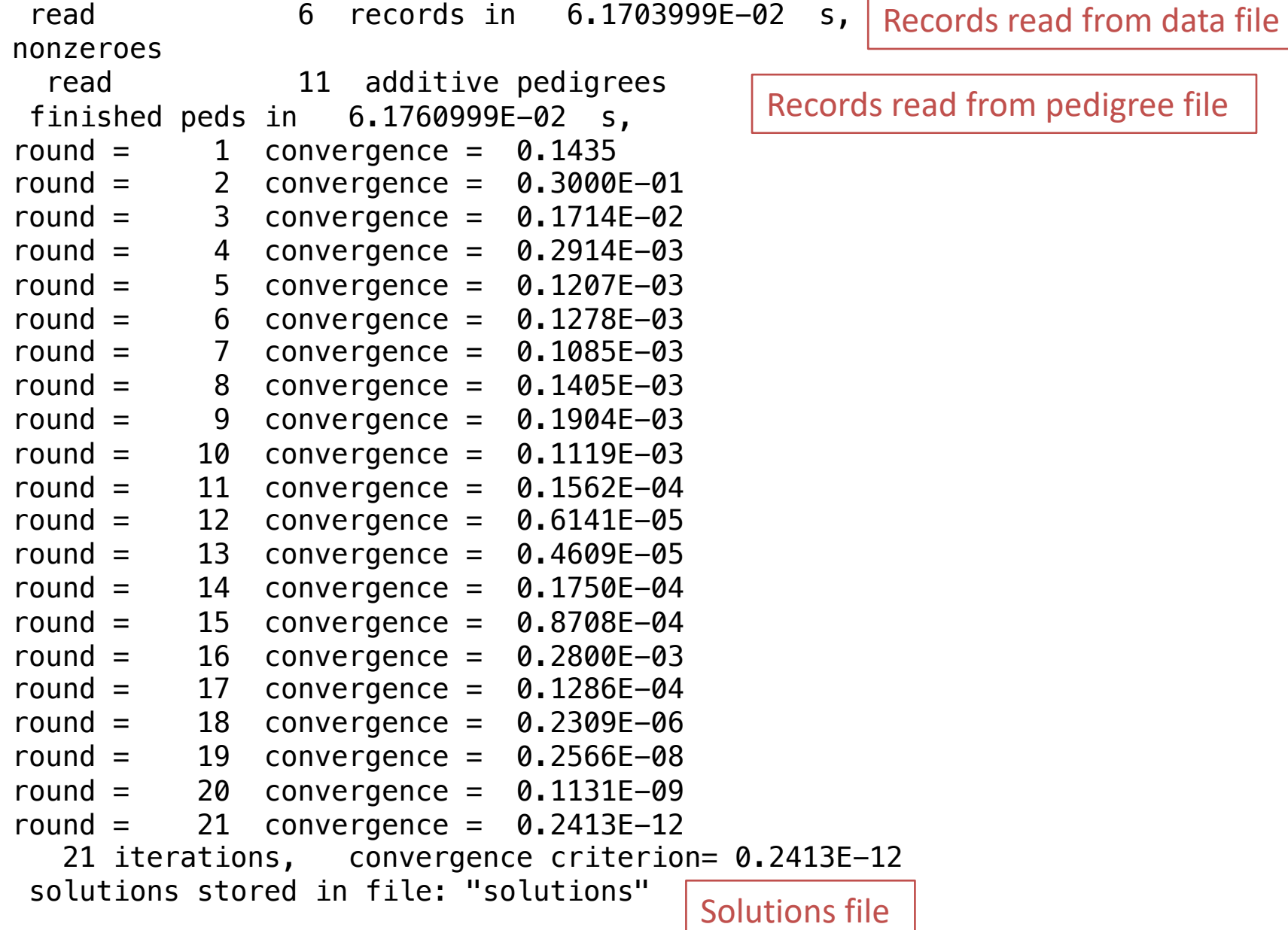

-F

### File *"solutions"*

trait/effect level solution

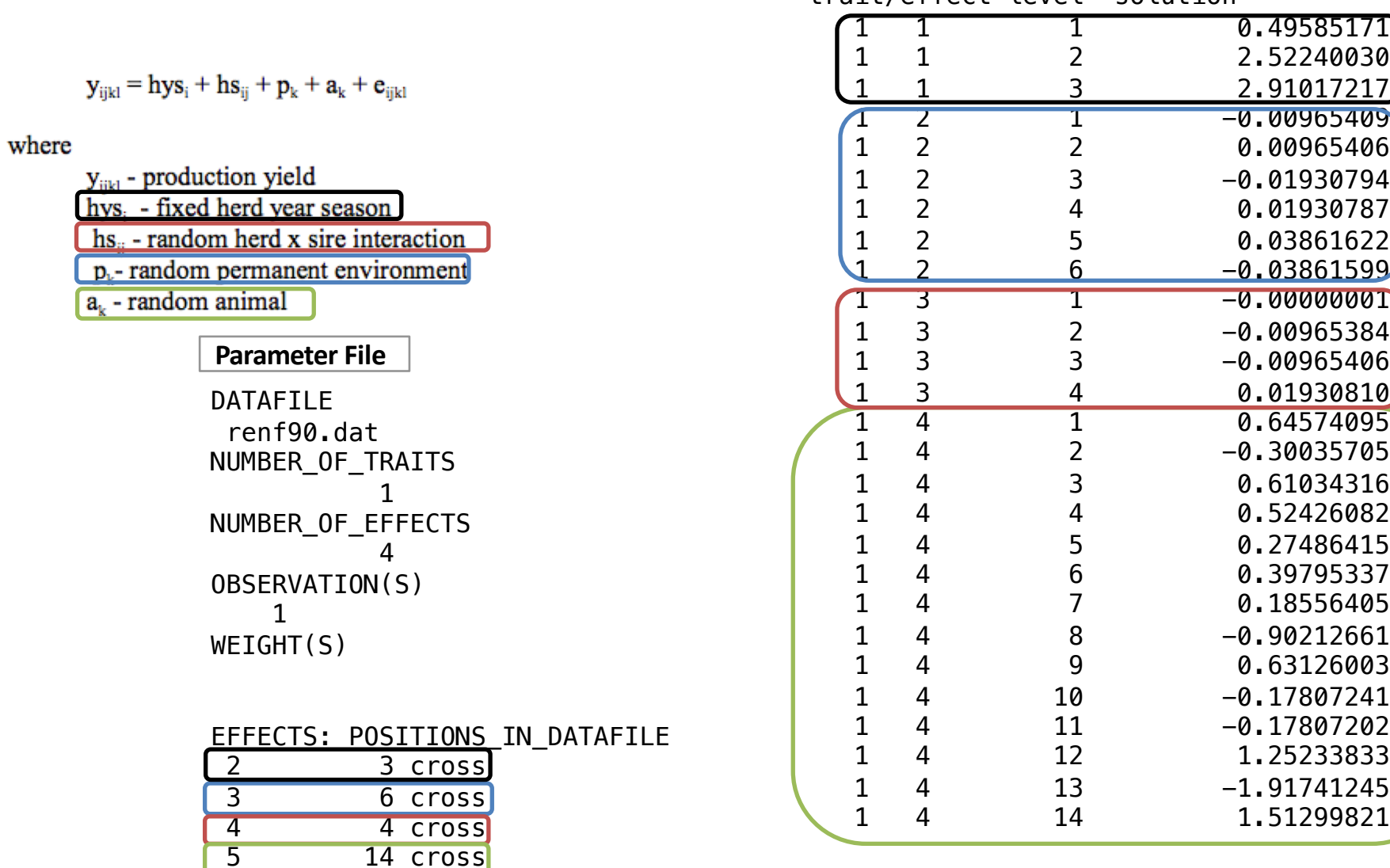

# Common problem in blupf90

- Wrong data file and pedigree name
	- Program may not stop if file name does not exist
	- Check outputs for data file name and number of records and pedigree read

```
round = 4995 convergence =
                                    NaN
round = 4996 convergence =
                                    NaN
round = 4997 convergence =
                                   NaN
round = 4998 convergence =
                                   NaN
round = 4999 convergence =
                                    NaN
round = 5000convergence =NaN
 5001 iterations, convergence criterion=
                                                NaN
 solutions stored in file: "solutions"
```
### renumf90 FAQ

1) Why solutions are not with original ID? The ask Ignacy Misztal

### 2) How to match solutions with original ID? Bash scripting

For trait 1 when animal is effect number 2

\$awk '{ if (\$1==1 && \$2==2) print \$3,\$4}' solutions | sort +0 -1 > sol.temp \$awk '{print \$1,\$10}' renadd02.ped | sort +0 -1 > ids.temp  $$join -1 +1 -2 +1 ids.$ temp sol.temp > renumbered original EBV

# remlf90 and airemlf90

Variance components estimation

$$
\begin{bmatrix}\nX'X & X'Z \\
Z'X & Z'Z+A^{-1}\n\end{bmatrix}\n\begin{bmatrix}\n\hat{\beta} \\
\hat{\alpha}\n\end{bmatrix} =\n\begin{bmatrix}\nX'y \\
Z'y\n\end{bmatrix}
$$

### remlf90 and airemlf90

- REML = restricted/residual maximum likelihood
	- Patterson and Thompson (1971)
- Most used method to estimate variance components in breeding and genetics
- BLUPF90 family has 2 REML programs
	- remlf90: expectation-maximization (EM) algorithm
	- airemlf90: average information (AI) algorithm
- remlf90 and airemlf90 use the same parameter file as blupf90

### remlf90

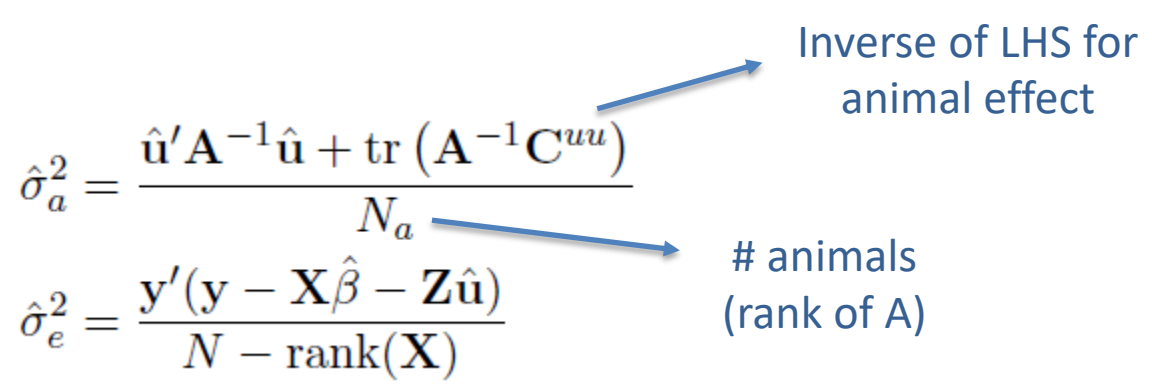

- The equations contain BLUE and BLUP but those values are calculated with known variance components
- This method requires iterations:
- 1. set initial variance components
- 2. compute  $\hat{\beta}$  and  $\hat{u}$  via mixed model equations
- 3. update and variance components with above equations
- 4. go to 1 or stop if the parameters do not change any more

Instructions from Masuda (2018)

### remlf90

- **Simpler equations**  $\bullet$
- Easier to understand  $\bullet$
- More complicated equations in multiple-trait models  $\bullet$
- Very slow convergence (looks stable but may not converge)
- Computationally demanding especially for Cuu  $\bullet$

$$
\begin{bmatrix} \hat{\beta} \\ \hat{u} \end{bmatrix} = \begin{bmatrix} X'X & X'Z & 0 \\ Z'X & Z'Z+A^{-1}\frac{\sigma_e^2}{\sigma_a^2} \end{bmatrix}^{-1} \begin{bmatrix} X'y \\ Z'y \end{bmatrix}
$$

### airemlf90

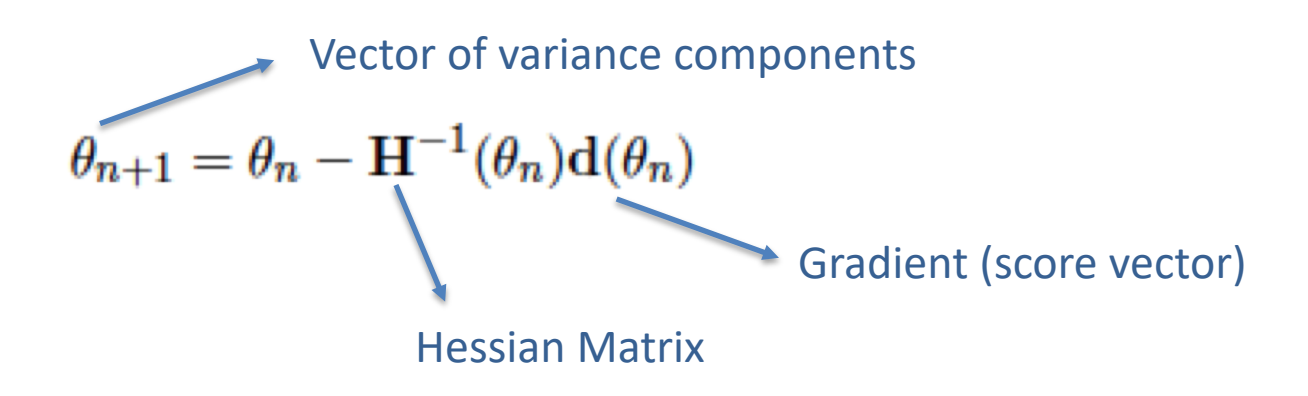

Average-information algorithm uses this matrix as Hessian,

$$
\mathbf{H}(\theta) = \mathcal{I}_A(\theta) = \begin{bmatrix} -\frac{1}{2} \mathbf{y}' \mathbf{P} \mathbf{Z} \mathbf{A} \mathbf{Z}' \mathbf{P} \mathbf{Z} \mathbf{A} \mathbf{Z}' \mathbf{P} \mathbf{y} & -\frac{1}{2} \mathbf{y}' \mathbf{P} \mathbf{Z} \mathbf{A} \mathbf{Z}' \mathbf{P} \mathbf{P} \mathbf{y} \\ -\frac{1}{2} \mathbf{y}' \mathbf{P} \mathbf{P} \mathbf{Z} \mathbf{A} \mathbf{Z}' \mathbf{P} \mathbf{y} & -\frac{1}{2} \mathbf{y}' \mathbf{P} \mathbf{P} \mathbf{P} \mathbf{y} \end{bmatrix}
$$

Gradient  
\n
$$
-2d(\theta) = \begin{bmatrix} tr(PZAZ') - y'PZAZ'Py \\ tr(P) - y'PPy \end{bmatrix} = \begin{bmatrix} \frac{N_a}{\sigma_a^2} - \frac{tr(A^{-1}C^{uu})}{(\sigma_a^2)^2} - \frac{\hat{u}'A^{-1}\hat{u}}{(\sigma_a^2)^2} \\ \frac{N - rank(X)}{\sigma_e^2} - \frac{1}{\sigma_e^2} \begin{bmatrix} N_a - \frac{tr(A^{-1}C^{uu})}{\sigma_a^2} \end{bmatrix} - \frac{\hat{e}'\hat{e}}{(\sigma_e^2)^2} \end{bmatrix}
$$

Instructions from Masuda (2018)

### Options for remlf90 and airemlf90

OPTION conv\_crit 1d-12

Convergence criterion (default 1d-10).

OPTION maxrounds 10000

Maximum rounds (default 5000).

OPTION sol se

Store solutions and se.

OPTION residual

y-hat and residuals will be included in "yhat\_residual".

OPTION missing -999

Specify missing observations (default 0) in integer.

OPTION use\_yams

Run the program with YAMS (modified FSPAK). The computing time can be dramatically improved.

OPTION constant\_var 5 1 2

5: effect number

1: first trait number

2: second trait number

implying the covariance between traits 1 and 2 for effect 5.

### Options for airemlf90

OPTION EM-REML 10

Run EM-REML (REMLF90) for first 10 rounds to get initial variances within the parameter space (default 0).

OPTION tol 1d-12

Tolerance (or precision) (default 1d-14) for positive definite matrix and g-inverse subroutines. Convergence may be much faster by changing this value.

OPTION store pev pec 6

Store triangular matrices of standard errors and its covariances for correlated random effects such as direct-maternal effects and randomregression effects in "pev\_pec\_bf90".

#### Heterogeneous residual variances for a single trait

OPTION hetres pos 10 11

Specify the column positions of (two) covariables in the data file.

OPTION hetres pol 4.0 0.1 0.1

Initial values of coefficients for heterogeneous residual variances using In(a0, a1, a2, ...) to make these values.

To transform back to the original scale, use exp(a0+a1\*X1+a2\*X2)

log-residual function (Foulley and Quaas, 1995)

# **Options for airemlf90**

OPTION se covar function <label> <function>

 $\langle \text{label} \rangle$ 

A name for a particular function (e.g., P1 for phenotypic variance of trait 1, H2 1 for heritability for trait 1, rg12 for genetic correlation between traits 1 and 2, ...).

<function>

A formula to calculate a function of (co)variances to estimate SD. All terms of the function should be written with no spaces.

Each term of the function corresponds to (co)variance elements and could include any random effects (G) and residual (R) (co)variances.

### G eff1 eff2 trt1 trt2

### R trt1 trt1

Examples:

OPTION se covar function P G 2 2 1 1+G 2 3 1 1+G 3 3 1 1+G 4 4 1 1+R 1 1

OPTION se covar function H2d G 2 2 1 1/ (G 2 2 1 1+G 2 3 1 1+G 3 3 1 1+G 4 4 1 1+R 1 1)

OPTION se covar function rg12 G 2 2 1 2/(G 2 2 1 1\*G 2 2 2 2) \*\* 0.5
#### Does reml always converge?

- When the expected variance is very small or the covariance matrix is close to non-positive definite, try the following starting values:
	- much smaller  $= 0.00001$
	- much bigger = 1000

- If AIREMLF90 does not converge but REMLF90 converges with the same data set and the same model:
	- run REMLF90 again but with a small starting value to check the estimate because it could be artifact
	- use an option to use EM-REML inside AI-REML: OPTION EM-REML xx where xx is the number of rounds of EM

#### Bayes Theorem

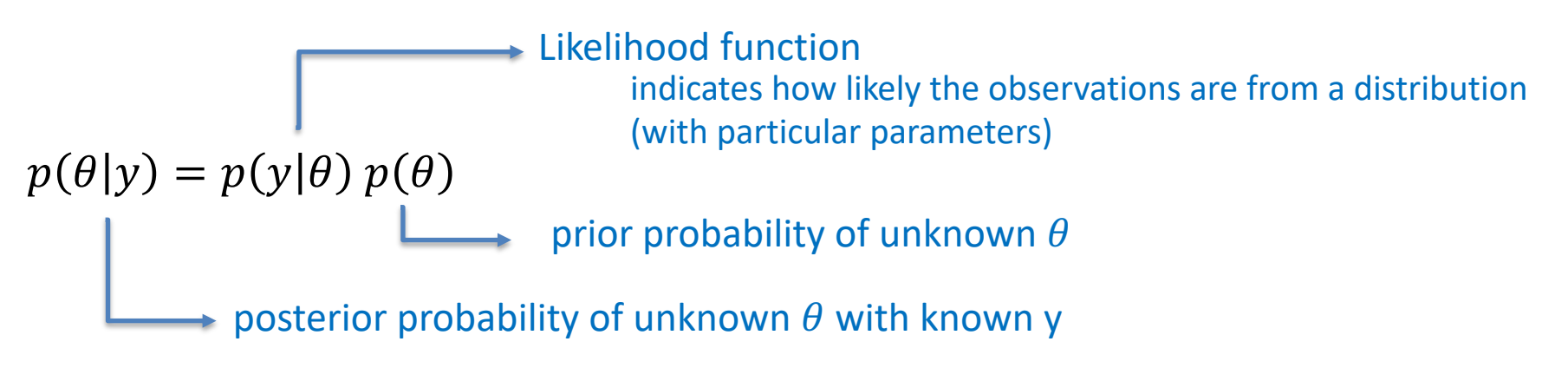

- Basic idea of Gibbs sampling:
- Gibbs sampling is a numerical method to draw samples from a posterior distribution (not always explicitly available)
- Draw samples = generate random numbers following a distribution
- The results are random numbers (not theoretical formulas)
- The posterior distribution will be drawn based on the numerical values (like a histogram)

Ingredients for Gibbs sampling

1) Theoretical derivation: conditional posterior distribution for each unknown parameter

2) Software: a random number generator for a particular distribution

```
# Basic Gibbs sampling for mu (normal) and sigma2 (inverted chi-square)
y < c(14, 16, 18)N \leq- length(v)n.samples \lt 100
mu < -\text{rep}(0, n \text{.samples})sigma2 < rep(0,n.samples)# initial value
mu[1] < 0sigma2[1] <- 10
# sampling
for(i in 2:n.samples){
   mu[i] \le rnorm(1, mean=mean(y), sd=sqrt(sigma2[i-1]/N)) # using the most recent sigma2
  df \leftarrow N-2S \leq \text{sum}((v\text{-mul}[i])^2)sigma2[i] \le rinvchisq(1, df=df, scale=S) # using the most recent mu
} Instructions from Masuda (2018)
```
- gibbs1f90: faster for multiple trait models
- gibbs2f90: better for correlated random effects
- gibbs3f90: for heterogeneous residual variance
- Name of parameter file? gibbs1.par
- Number of samples and length of burn-in? samples=10,000 to 100,000; burn-in=0
- Give n to store every n-th sample?

10

gibbs1f90 gibbs1.par --rounds  $10000$  --burnin  $0$  --thin  $10$ 

- Procedure
	- Run gibbsXf90 to estimate variance components
	- Run postgibbsf90 to process the samples and verify convergence
	- Run gibbsXf90 with new variance components to estimate breeding values (2k to 10k rounds)

OPTION fixed var all 1 2 3

All solutions and posterior means and SD for effects for effects1, 2, and 3 are stored in "all solutions" and in "final solutions" every round using fixed variances. Without numbers, all solutions for all effects are stored.

OPTION fixed\_var mean 1 2 3

Posterior means and SD for effects1, 2, and 3 in "final\_solutions".

OPTION solution all 1 2 3

Caution: this option will create a huge output solution file when you run many rounds and/or use a large model. All solutions and posterior means and SD for effects1, 2, and 3 are stored in "all\_solutions" and in "final\_solutions" every round. Without numbers, all solutions for all effects are stored.

OPTION solution mean 1 2 3

Caution: this option will create a huge output solution file when you run many rounds and/or use a large model. Posterior means and SD for effects1, 2, and 3 in "final\_solutions".

OPTION cont 10000

10000 is the number of samples run previously when restarting the program from the last run.

#### OPTION prior 5 2 -1 5

The (co)variance priors are specified in the parameter file.

Degree of belief for all random effects should be specified using the following structure:

OPTION prior eff1 db1 eff2 db2 ... effn dbn -1 dbres

effx correspond to the effect number and dbx to the degree of belief for this random effect, -1 corresponds to the degree of belief of the residual variance.

In this example 2 is the degree of belief for the 5th effect, and 5 is the degree of belief for the residual.

OPTION seed 123 321

Two seeds for a random number generator can be specified.

OPTION SNP\_file snp

Specify the SNP file name to use genotype data.

OPTION se\_covar\_function <label> <function>

#### gibbs3f90

OPTION hetres\_int col nlev

OPTION hetres\_int 5 10

The position "5" to identify the interval in the data file and the number of intervals "10" for heterogeneous residual variances.

### gibbs3f90

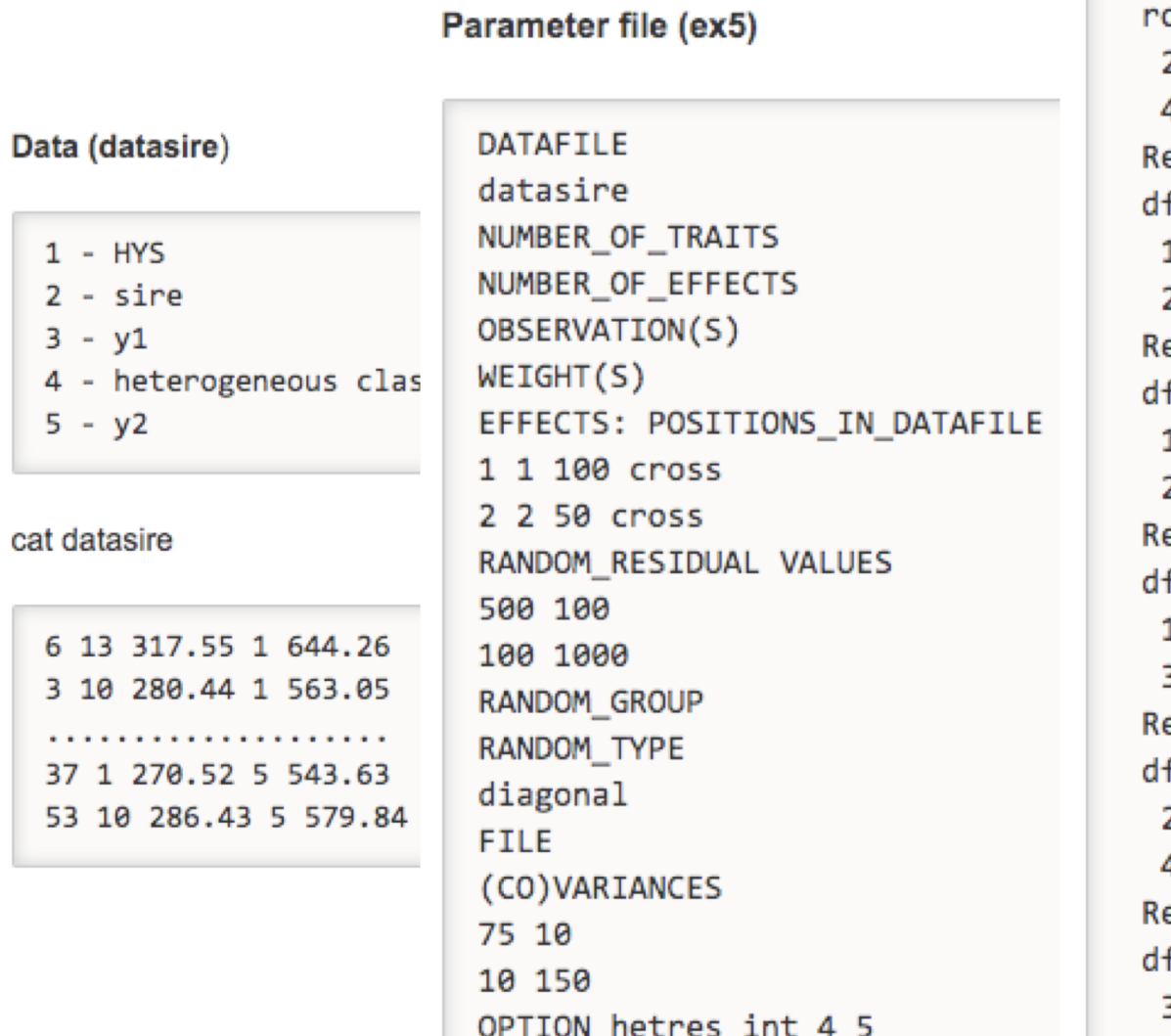

 $1 2 -$ 3  $4 5 -$ 

 $\sim$   $\sim$   $\sim$ 37 53

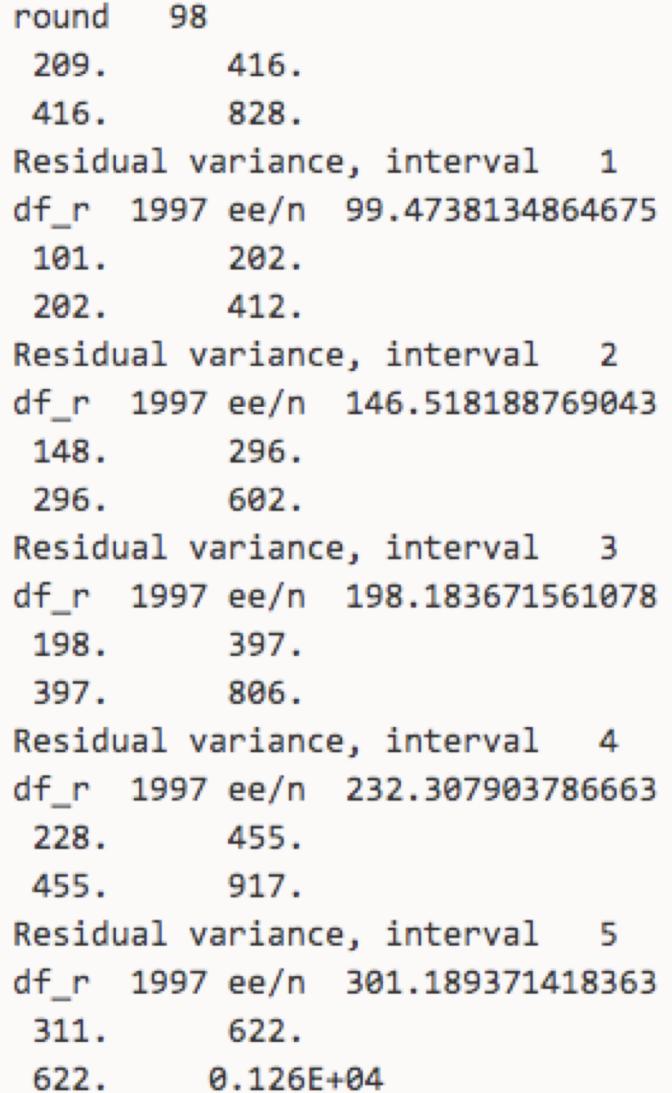

## thrgibbsXf90

- thrgibbs1f90: Gibbs sampler for mixed threshold-linear models Thresholds and variances can be estimated or assumed
- thrgibbs3f90: for heterogeneous residual variance

- Name of parameter file? gibbs1.par
- Number of samples and length of burn-in? samples=10,000 to 100,000; burn-in=0
- Give n to store every n-th sample? 10

thrgibbs1f90 gibbs1.par --rounds 10000 --burnin 0 --thin 10

#### thrgibbs Xf90

#### **Options**

OPTION cat 0 0 2 5

"0" indicate that the first and second traits are linear. "2" and "5" indicate that the third and fourth traits are categorical with 2 (binary) and 5 categories.

OPTION save\_halfway\_samples 5000

The program saves every "5000" samples to restart or recover the job right after the last saved samples. It is useful when the program accidentally stopped.

To restart, add OPTION cont 1 to your parameter file and run thrgibbs1f90 again

OPTION thresholds 0.0 1.0 2.0

Set the fixed thresholds. No need to set 0 for binary traits.

OPTION residual 1

The residual variance can be set to 1 but not necessary for categorical traits more than 2 categories. For binary traits, the residual variance is automatically set to 1, so no need to use this option.

- Basic idea of post Gibbs analysis:
- Summarize and visualize the samples drawn by gibbsXf90
- Confirm if the chain converged
- Find the most probable value = posterior mode as a "point estimate"
- Find the reliability of the estimates  $=$  the highest posterior density as a "confidence interval"

- Name of parameter file? gibbs1.par
- Burn-in?

#### $\Omega$

- Give n to store every n-th sample? (1 means read all samples) 10
- input files
	- gibbs\_samples, fort.99
- output files
	- "postgibbs samples"
		- all Gibbs samples for additional post analyses
	- "postmean"
		- posterior means
	- "postsd"
		- posterior standard deviations
	- "postout"

#### **at least > 10 is recommended > 30 may be better**

**number of independent cycles of Gibbs samples**

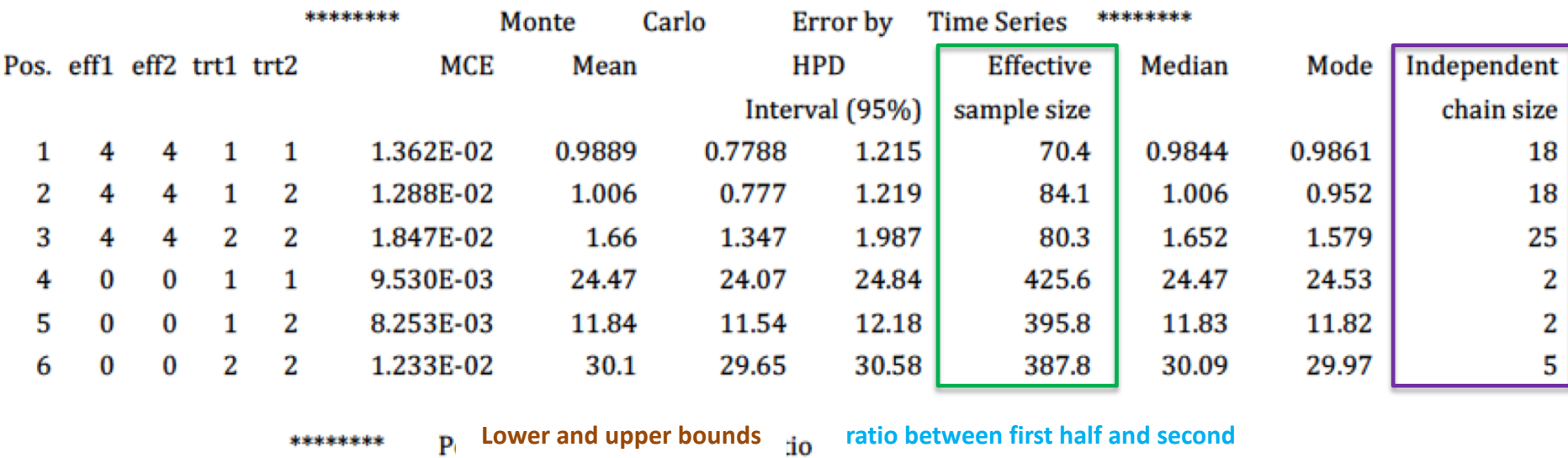

**half of the samples ; should be < 1.0**

**of Mean ± 1.96PSD**

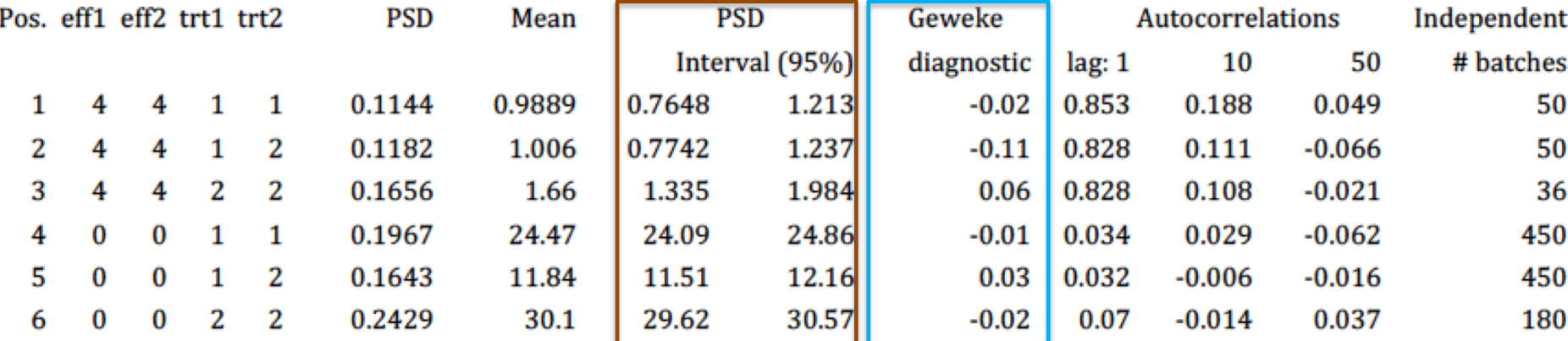

```
Choose a graph for samples (= 1) or histogram (= 2); or exit (= 0)1
positions
1 2 3 # choose from the position numbers 1 through 6
If the graph is stable (not increasing or decreasing), the convergence is met.
All samples before that point should be discarded as burn-in.
print = 1; other graphs = 2; or stop = \theta2
```
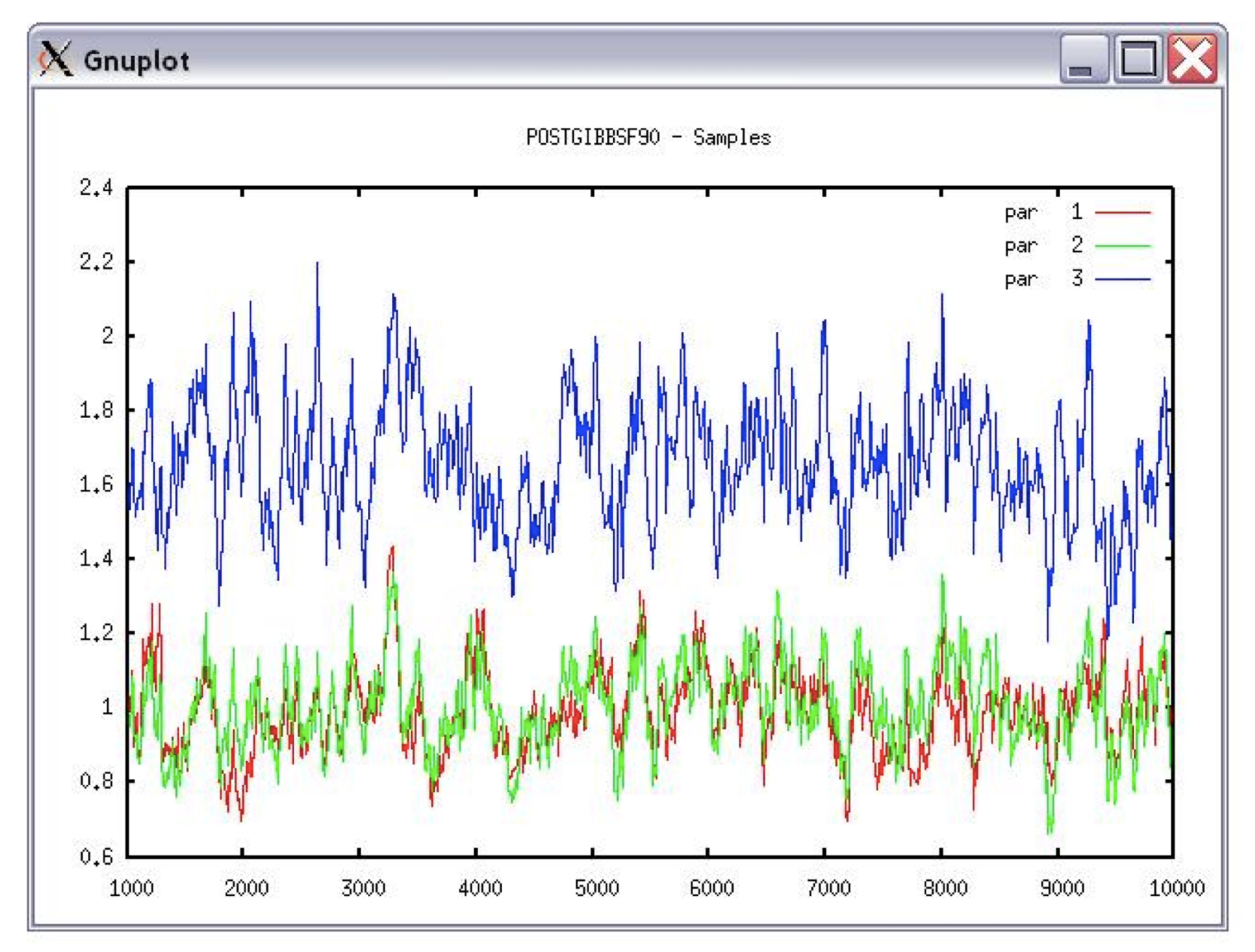

```
Choose a graph for samples (= 1) or histogram (= 2); or exit (= 0)2
Type position and # bins
1 20
```
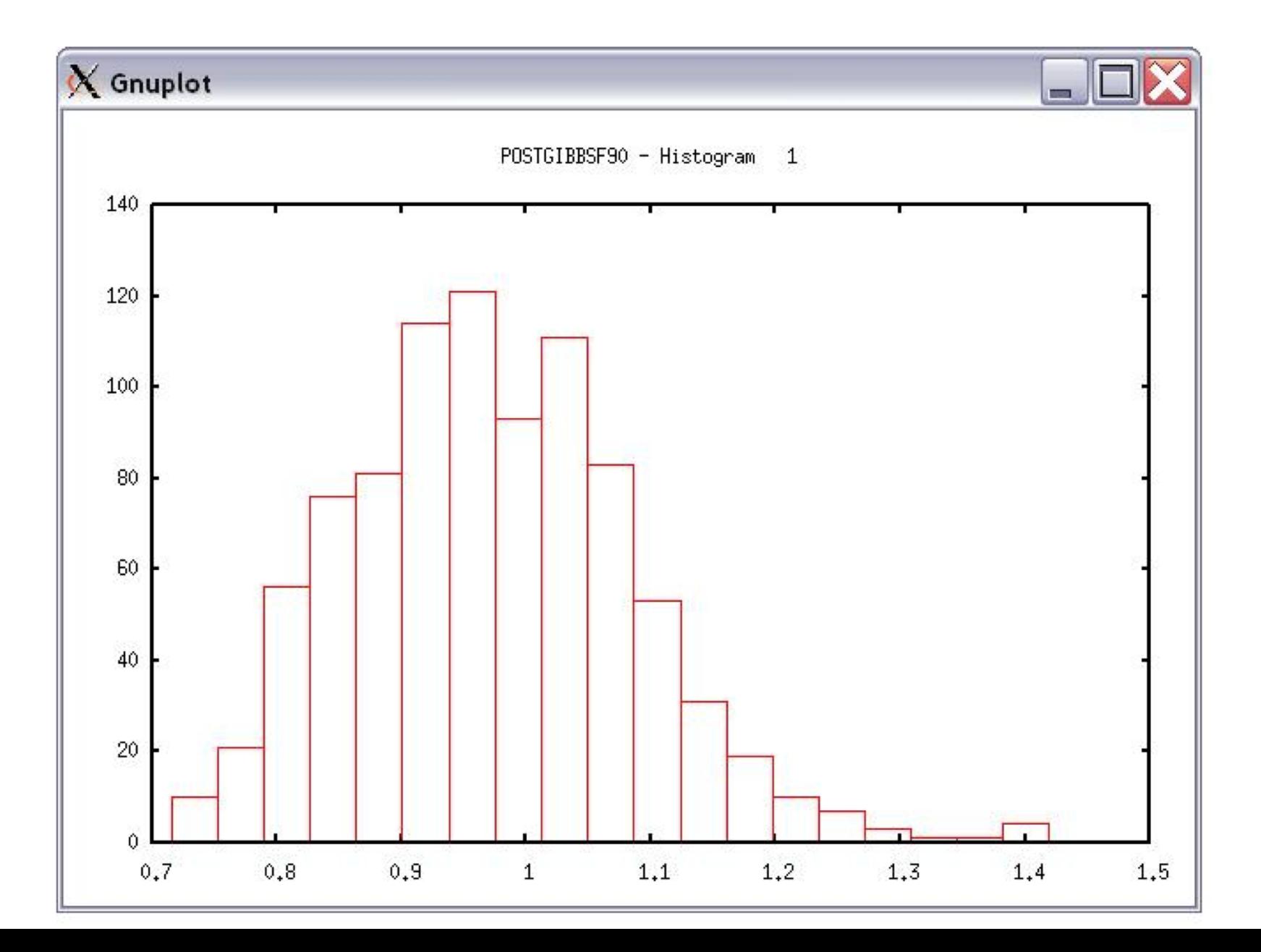

# Common problems for blupf90 family

- Wrong position or formats for observation and effects
- Misspelling of Keywords
	- Program may stop
- (Co)variance matrices not symmetric, not positive definite
	- Program may not stop
- Large numbers (e.g. 305-day milk yield 10,000 kg)
	- Scale down i.e. 10,000 /1,000 = 10

# General output form blupf90 family

- Output printed on the screen is not saved to any file!
- Should use redirection or pipes to store output

#### **renumf90**

echo renum.par | renumf90 | tee renum.log

#### **blupf90**

echo renf90.par | blupf90 | tee blup.log

#### **airemlf90**

echo renf90.par | remlf90 | tee aireml.log

# Run in background + Save output

\$vi ai.sh #type the following commands inside ai.sh blupf90 <<AA > blup.log renf90.par AA #save and exit

\$bash ai.sh & #can replace bash by sh

```
$vi gibbs.sh
#type the following commands inside ai.sh
        gibbs2f90 <<AA > gibbs.log
        renf90.par
        1000 0 
        10
        AA
#save and exit
$bash gibbs.sh & #can replace bash by sh
```